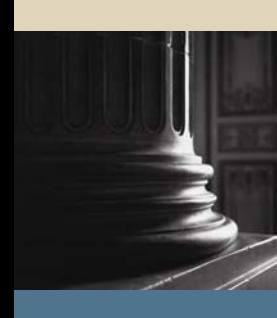

**SUNGARD** SCT HIGHER EDUCATION

# SCT Banner Student Transfer Articulation Training Workbook

May 2005 Release 7.1

#### Confidential Business Information

-------------------------------------------------------------------------------------------------------------------------------------------------------------------------------- This documentation is proprietary information of SunGard SCT and is not to be copied, reproduced, lent or disposed of, nor used for any purpose other than that for which it is specifically provided without the written permission of SunGard SCT.

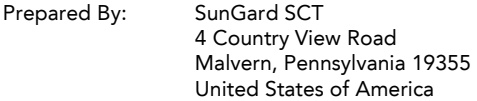

© SunGard 2004-2005. All rights reserved. The unauthorized possession, use, reproduction, distribution, display or disclosure of this material or the information contained herein is prohibited.

In preparing and providing this publication, SunGard SCT is not rendering legal, accounting, or other similar professional services. SunGard SCT makes no claims that an institution's use of this publication or the software for which it is provided will insure compliance with applicable federal or state laws, rules, or regulations. Each organization should seek legal, accounting and other similar professional services from competent providers of the organization's own choosing.

SunGard, the SunGard logo, SCT, and Banner, Campus Pipeline, Luminis, PowerCAMPUS, SCT fsaATLAS, SCT Matrix, SCT Plus, SCT OnSite and SCT PocketRecruiter are trademarks or registered trademarks of SunGard Data Systems Inc. or its subsidiaries in the U.S. and other countries. All other trade names are trademarks or registered trademarks of their respective holders.

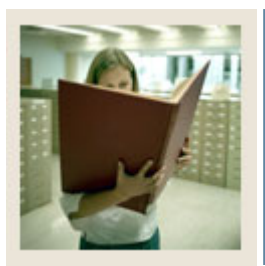

# **Table of Contents**

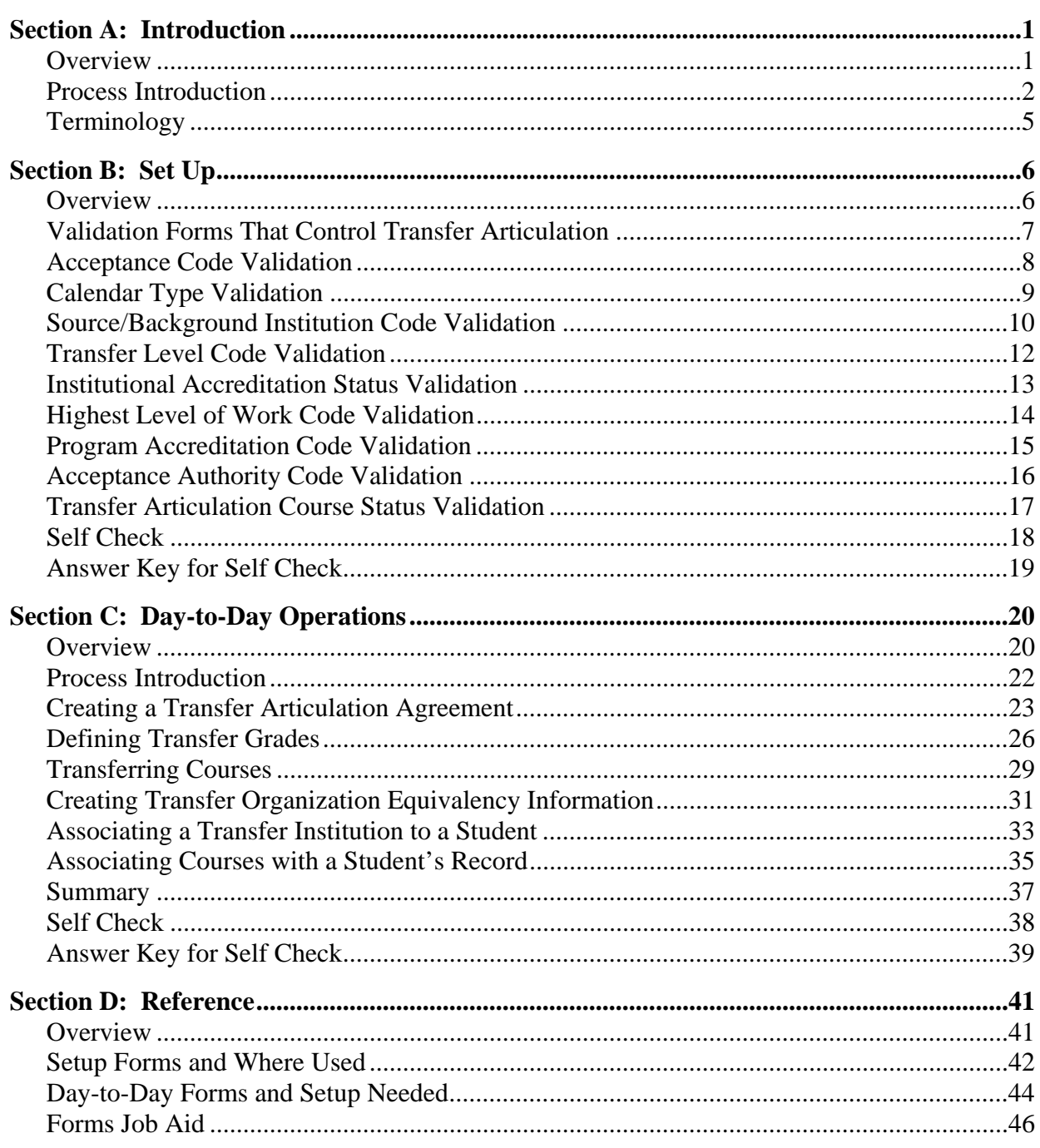

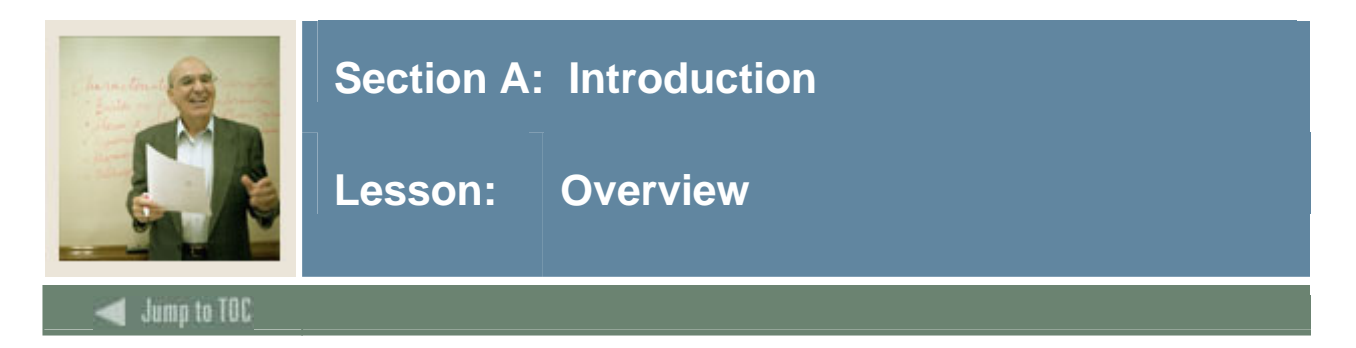

#### **Workbook goal**

This course is intended to teach you to identify key forms, tables, and reports in the SCT Banner System. In addition, you will learn to follow key processes and query tables. The workbook is divided into four sections:

- Introduction
- Set-up
- Day-to-day operations
- Reference

#### **Intended audience**

Registrar and/or admissions offices staff, as well as staff members who interface with these offices for the purpose of accomplishing Transfer Articulation

#### **Section contents**

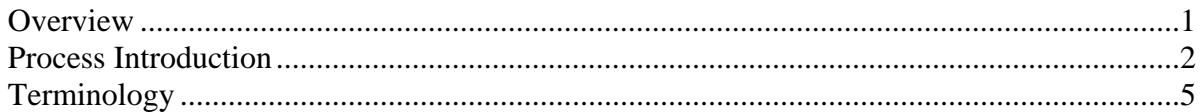

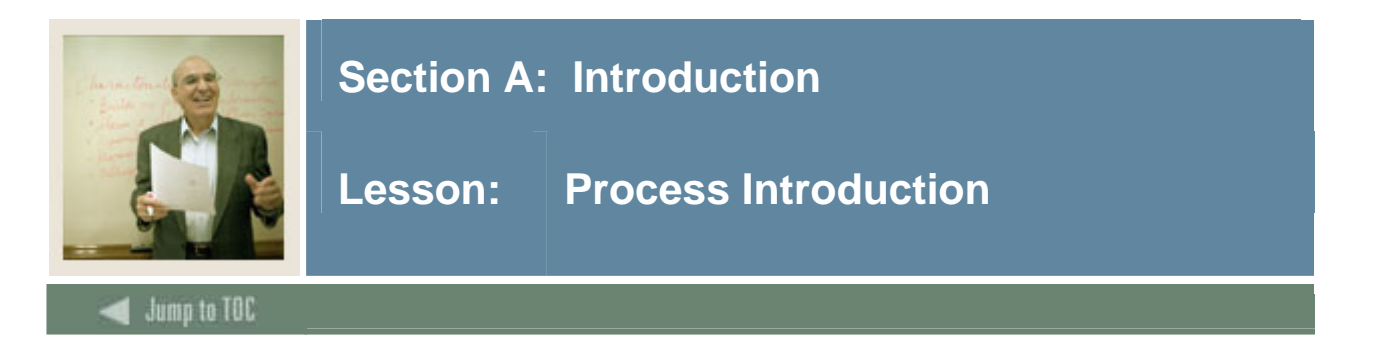

#### **Introduction**

The Transfer Articulation process of SCT Banner Student allows an institution to pre-define targeted transfer institutions' articulated courses with their institutional equivalencies. This will make transfer credit processing for a student easier. In addition, transfer institutions that are not articulated can easily be defined and transfer courses and equivalencies built during the processing of the student's transfer evaluation.

People who are entered in SCT Banner can have transfer work processed without having to be a recruit, admit or a student. Transfer courses can have GPAs calculated, if appropriate. Transfer institution equivalency information can be printed as a transfer catalog as well.

Before a student's transfer work is rolled to history, thereby printable on a transcript, a transfer worksheet can be printed and reviewed.

If an institution articulates courses based on a program, transfer courses can be articulated specifically to a program.

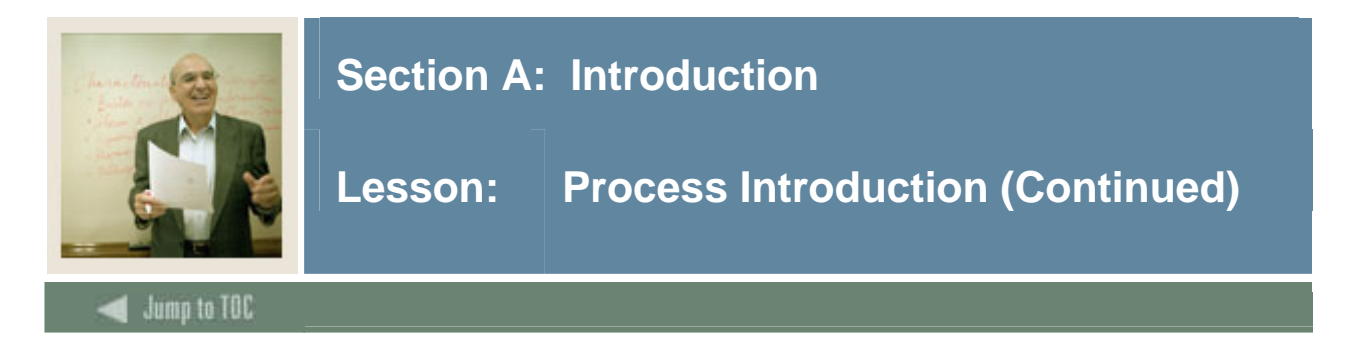

#### **Flow diagram**

This diagram highlights the processes used to enter prospective students into the SCT Banner System within the overall Student process.

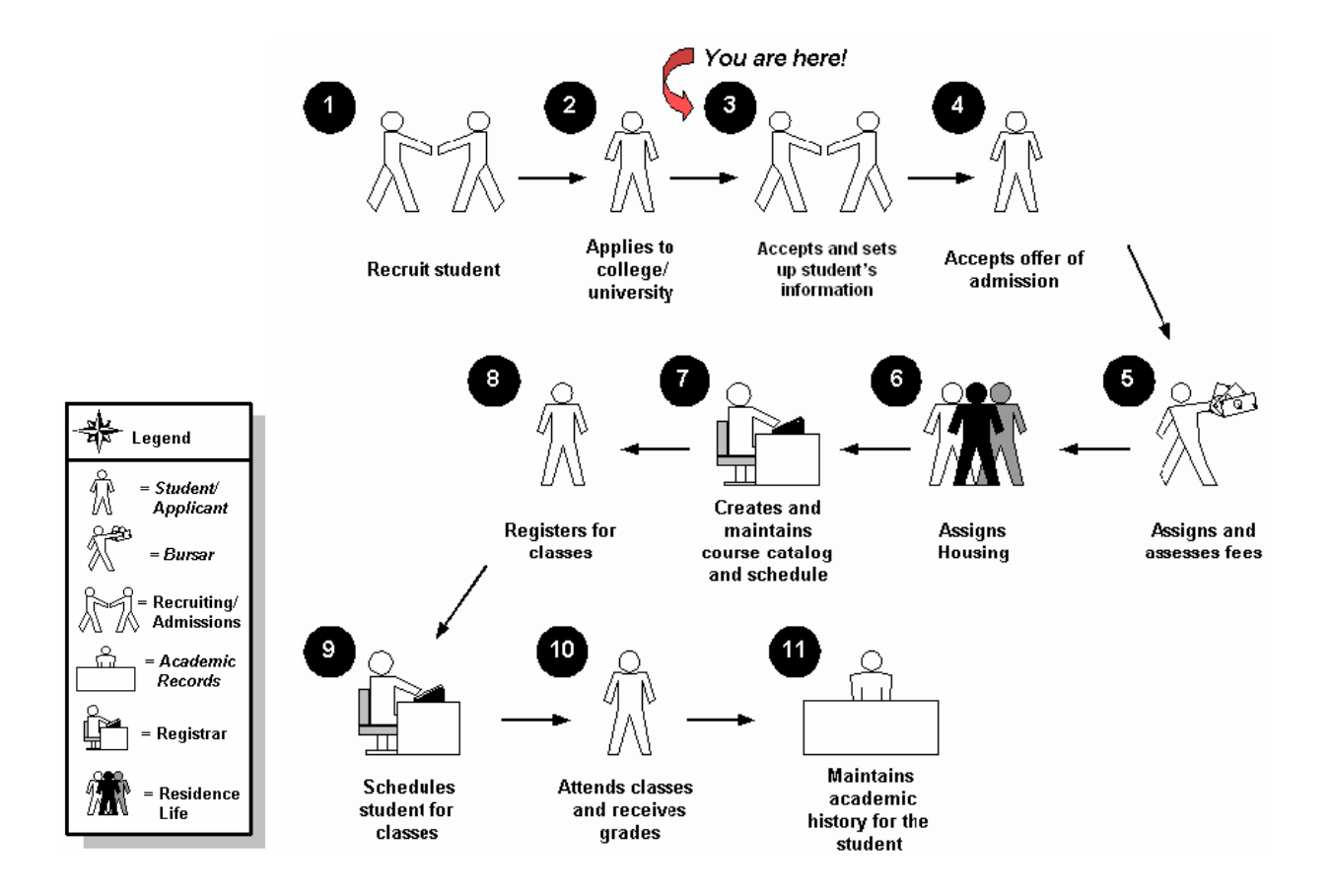

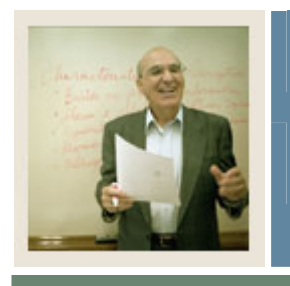

### **Section A: Introduction**

### **Lesson: Process Introduction (Continued)**

### Jump to TOC

l

#### **About the process**

- Rule and validation forms are set up on the SCT Banner System. Unless a new code is required, this step is performed only once.
- Transfer institutions and their grade schemes must be defined prior to articulating courses.
- Courses can be articulated independently of a person, thus feeder school articulations can be created to facilitate transfer processing for a person.
- A person can have all of his or her transferring institutions evaluated in SCT Banner and coursework can apply towards graduation requirements in CAPP using the equivalencies created in the transfer process. Hours and GPAs can also be calculated for transfer work.

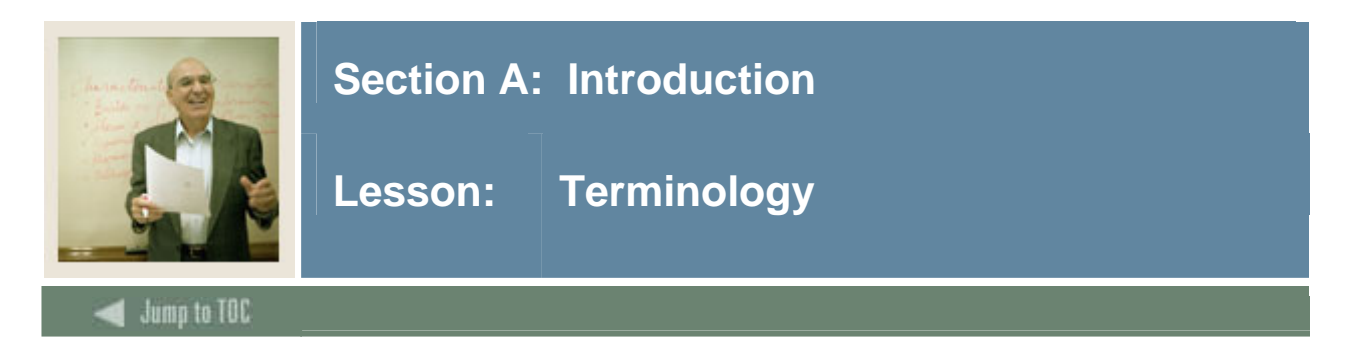

#### **Feeder school**

Former institutions from which students attended prior to enrolling at your institution.

#### **Equivalencies**

Courses at your institution that are articulated from a transfer institution. The equivalent courses print on the transcript.

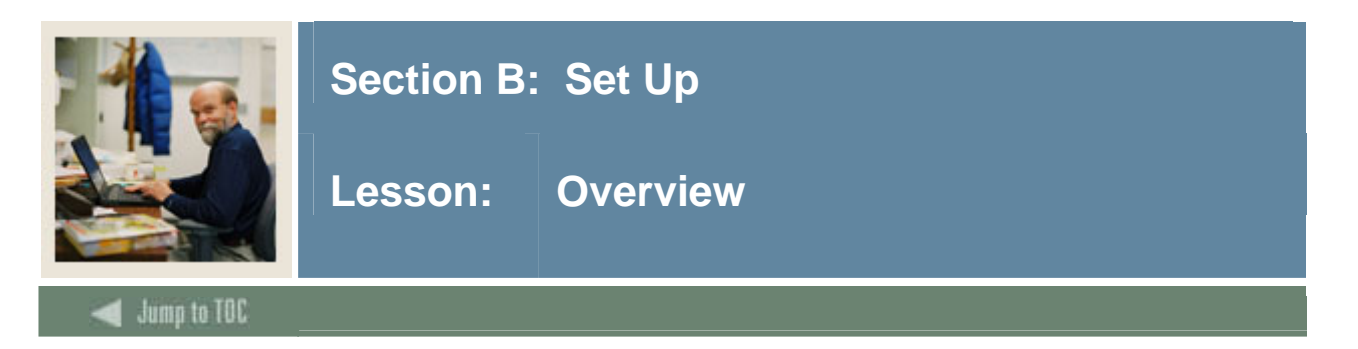

#### **Introduction**

The purpose of this section is to outline the set-up process and detail the procedures to set-up your SCT Banner System to handle Transfer Articulation at your institution.

#### **Intended audience**

Registrar and/or Admissions Office personnel

#### **Objectives**

At the end of this section, you will be able to

• complete validation forms needed for Transfer Articulation.

#### **Prerequisites**

To complete this section, you should have

- completed the SCT Education Practices computer-based training (CBT) tutorial "SCT Banner 7 Fundamentals," or have equivalent experience navigating in the SCT Banner system
- administrative rights to create the rules and set the validation codes in SCT Banner.

#### **Section contents**

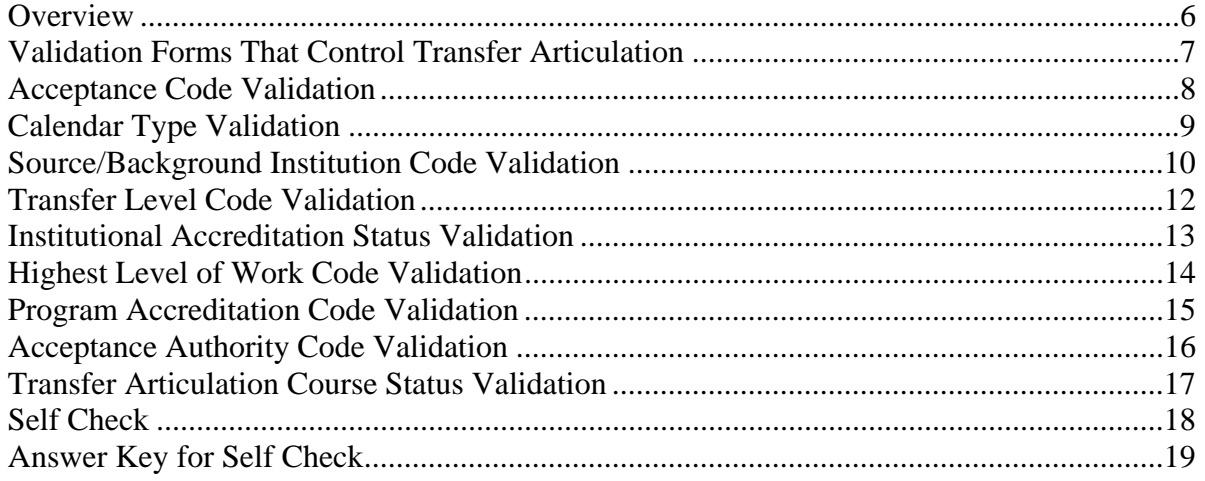

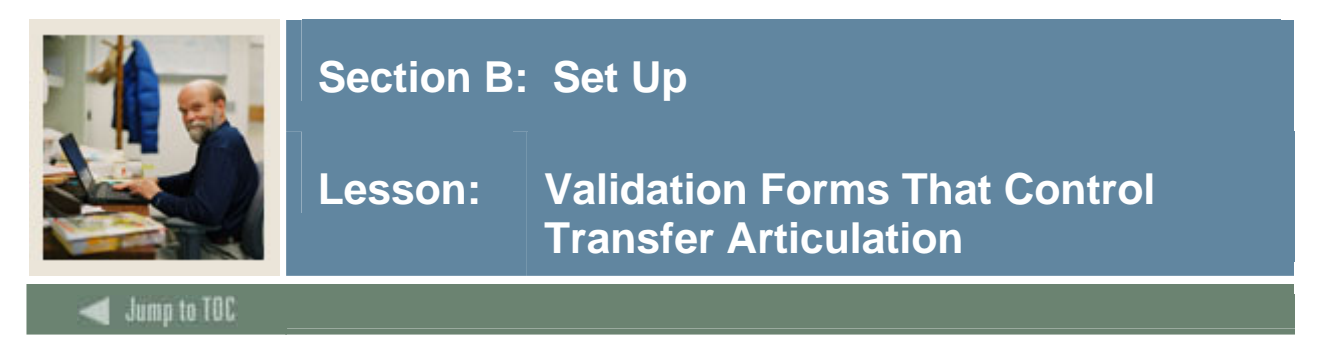

#### **Types of validation forms needed**

Before entering any Transfer Articulation information into the system, several validation forms need to be set up or created.

The validation forms listed below play important roles in the Transfer Articulation process.

Note: The forms that are preceded with an asterisk already have the necessary seed data input in the system and need only to be reviewed.

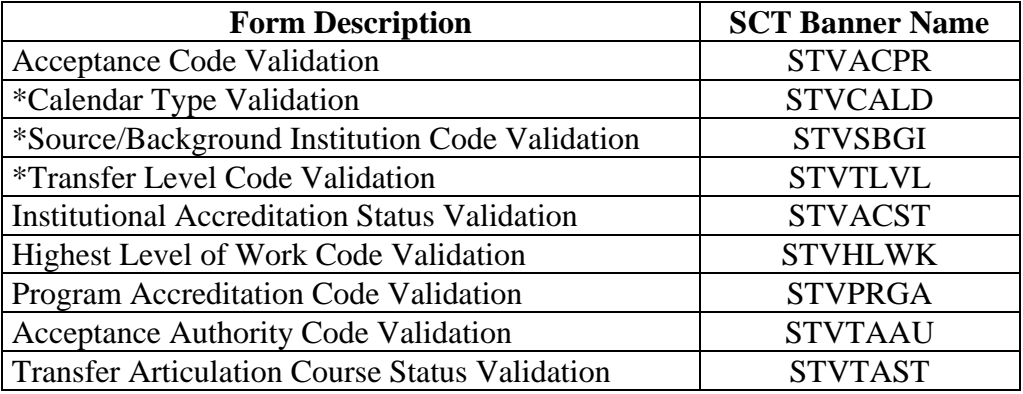

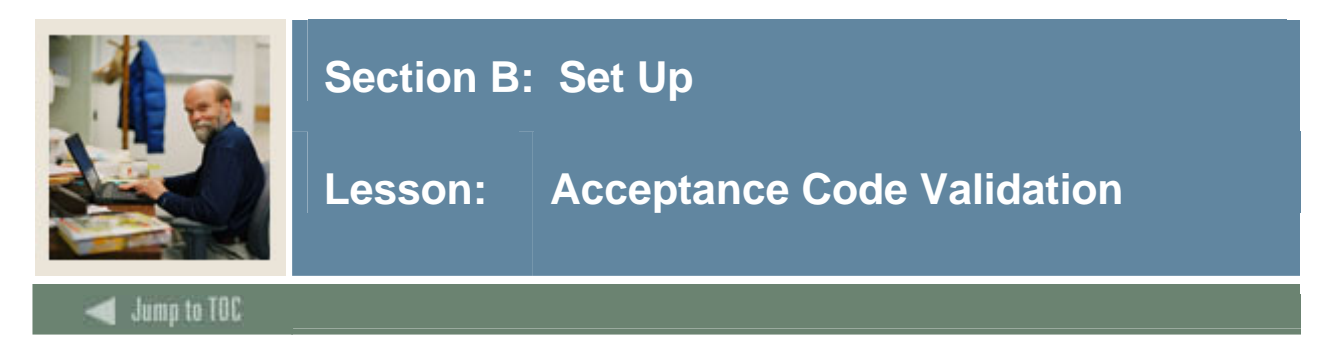

The Acceptance Code Validation Form (STVACPR) is used to create and maintain the codes used to indicate the organization's practice of accepting credit from the transferring organization.

#### **SCT Banner Form**

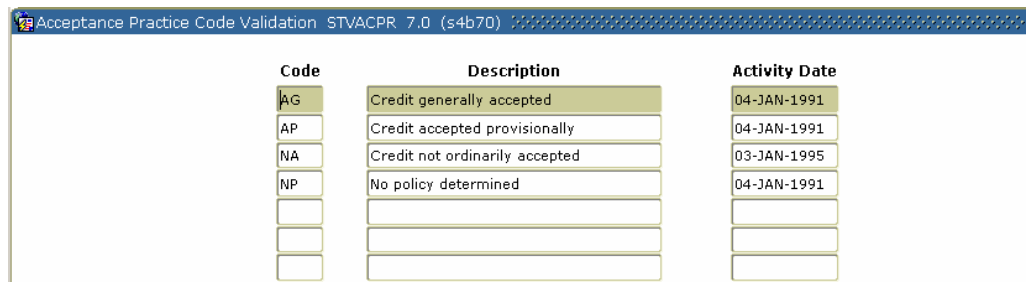

#### **Procedure**

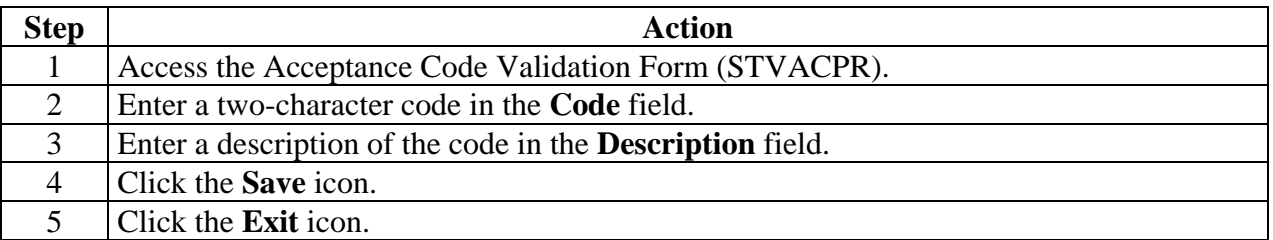

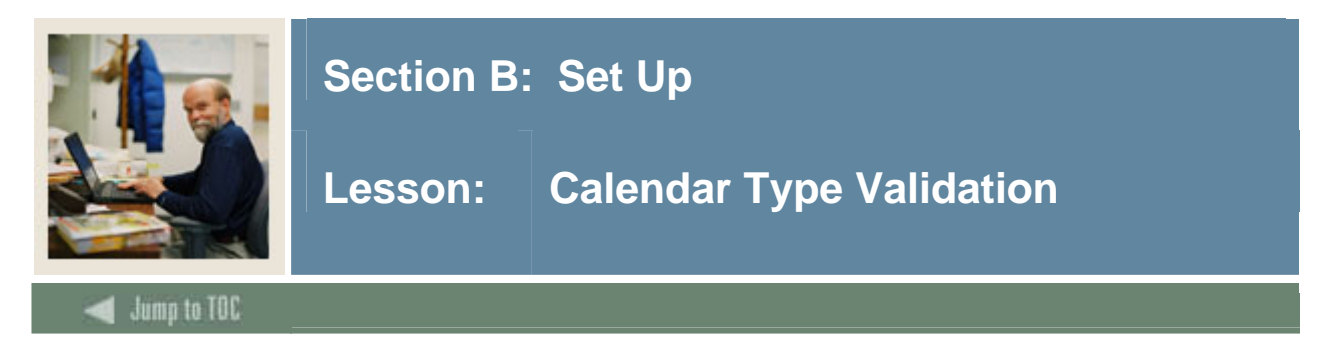

The Calendar Type Validation Form (STVCALD) enables you to build the multiplier that will be used when it is necessary to convert from one type of calendar to another. It allows you to convert different credit hour values for organizations with different calendar types.

Note: You only need to review this form, as all of the calendar type data that you need is in the seed data.

#### **SCT Banner Form**

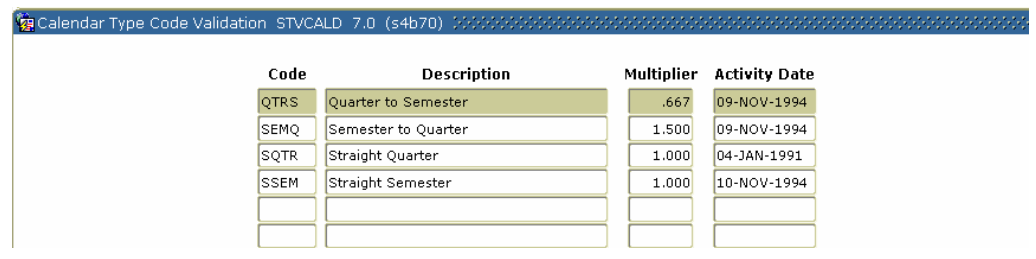

#### **Procedure**

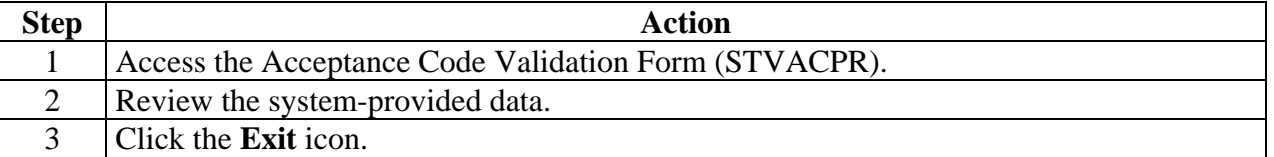

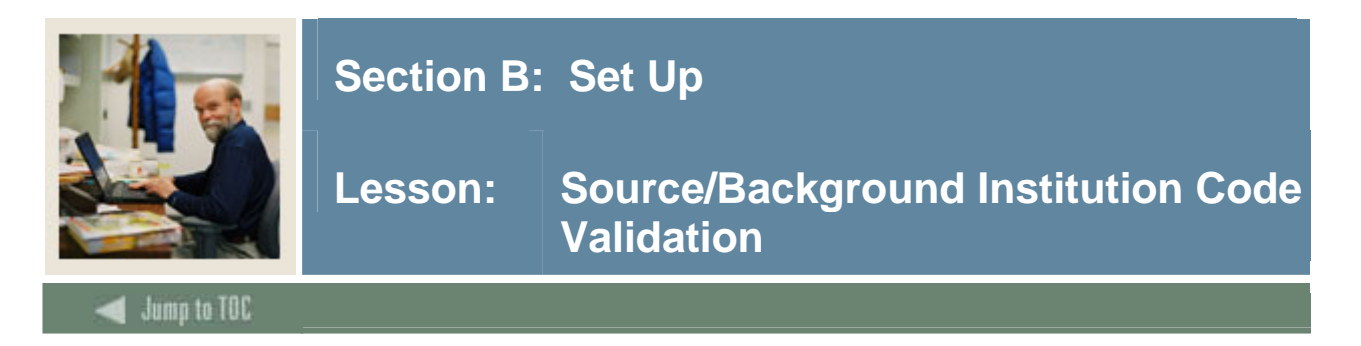

The Source/Background Institution Code Validation Form (STVSBGI) is used to create, update, insert, and delete source/background institution codes. Several other modules use this form to validate these codes.

Note: This form already has the necessary seed data input in the system and only needs to be reviewed. If a new institution needs to be added, follow the procedure shown below.

#### **SCT Banner Form**

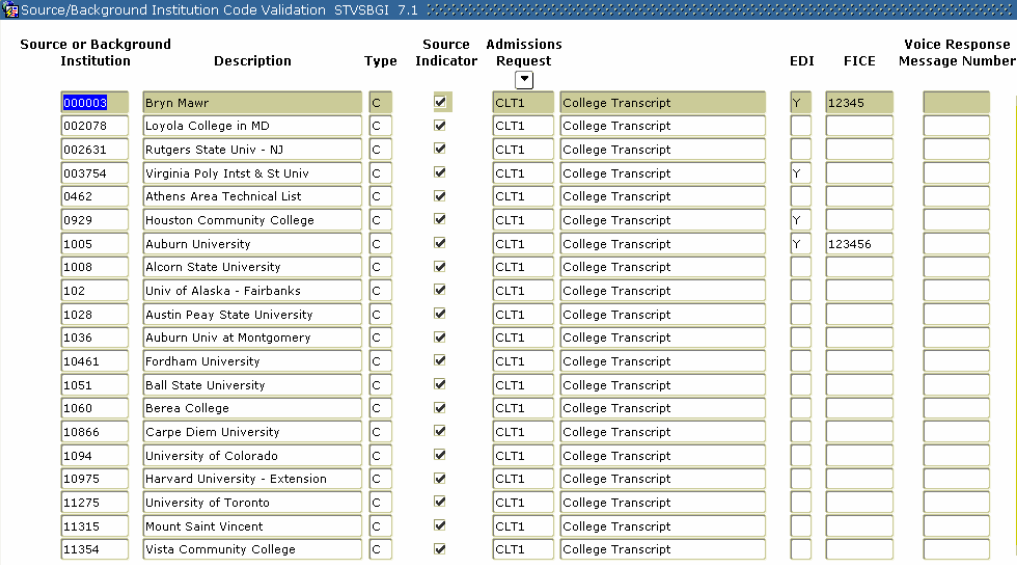

#### **Procedure**

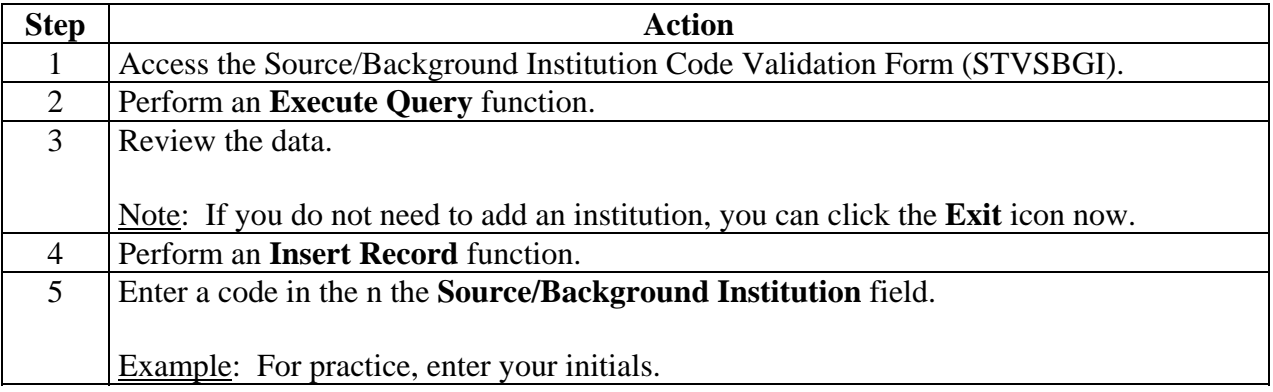

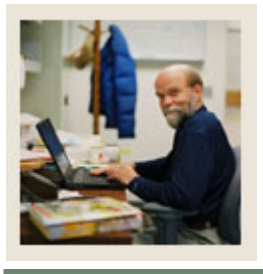

# **Section B: Set Up**

### Lesson: Source/Background Institution Code **Validation (Continued)**

# Jump to TOC

#### **Procedure, continued**

l

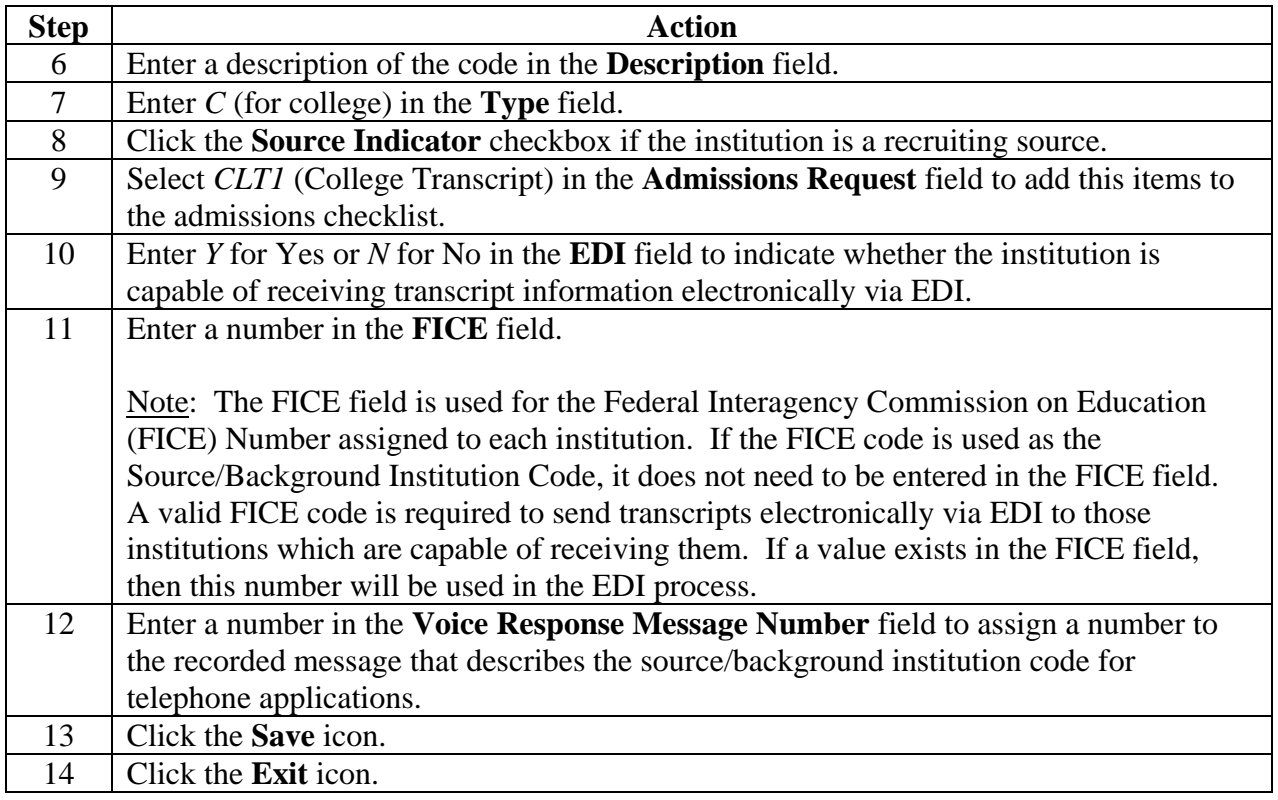

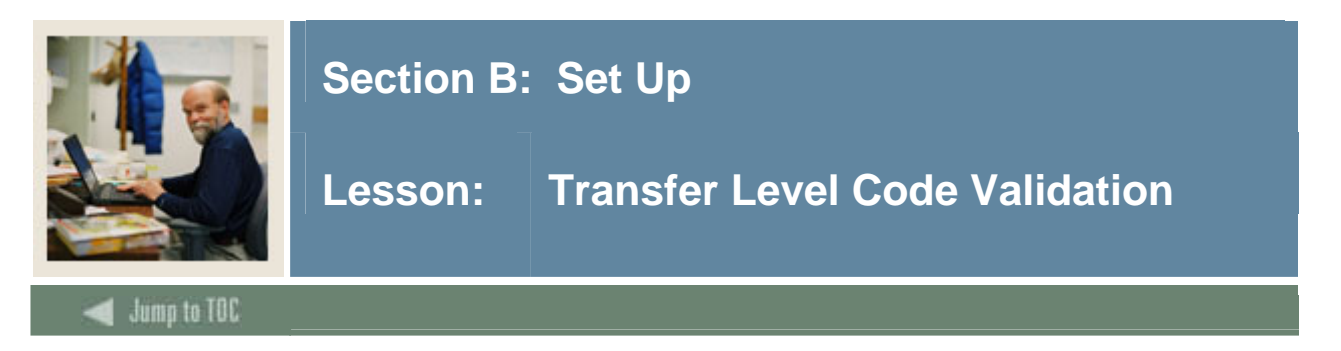

The Transfer Level Code Validation Form (STVTLVL) is used to create and maintain the codes used to indicate the level of transfer courses to be articulated from other organizations. It is recommended that levels here be identical to the levels created on the Level Code Validation Form (STVLEVL).

Note: You only need to review this form, as all of the transfer level code validation data that you need is in the seed data.

#### **SCT Banner Form**

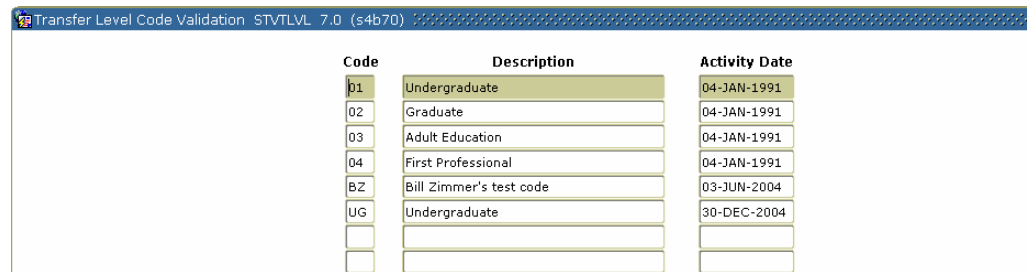

#### **Procedure**

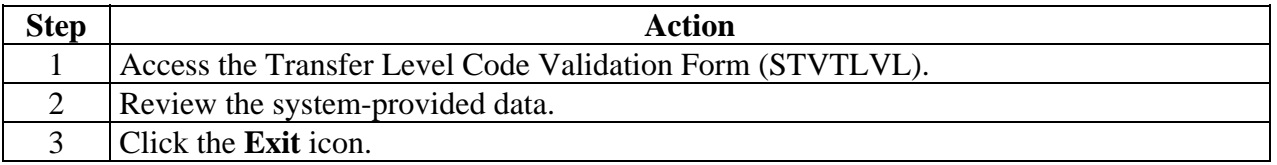

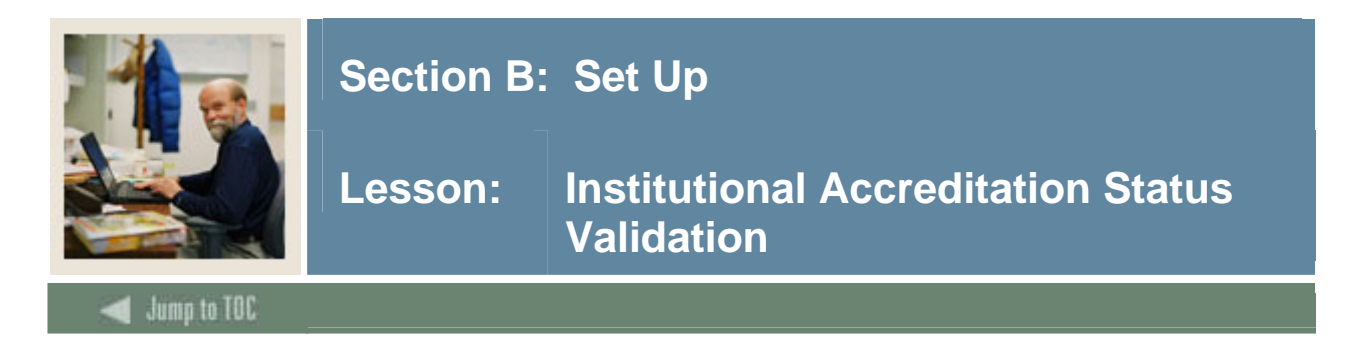

The Institutional Accreditation Status Validation Form (STVACST) is used to create and maintain the codes used to indicate the transferring organization's accreditation status.

#### **SCT Banner Form**

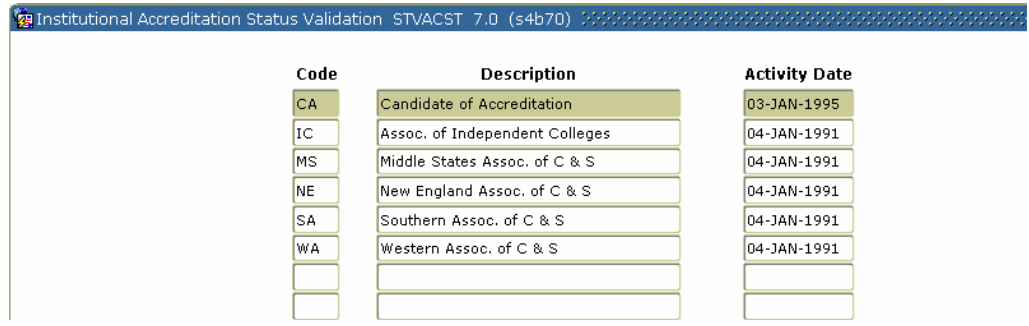

#### **Procedure**

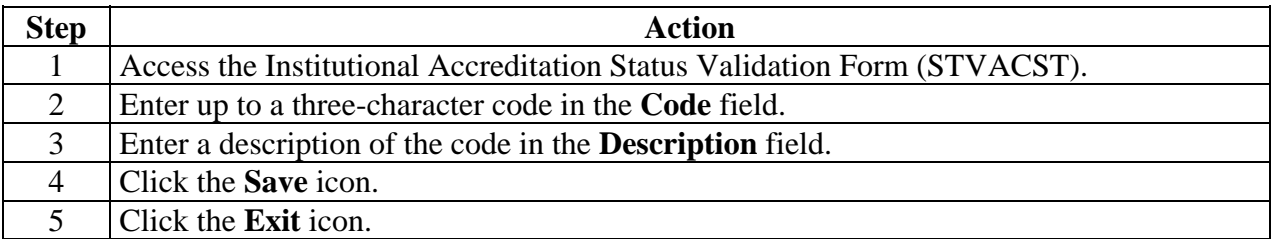

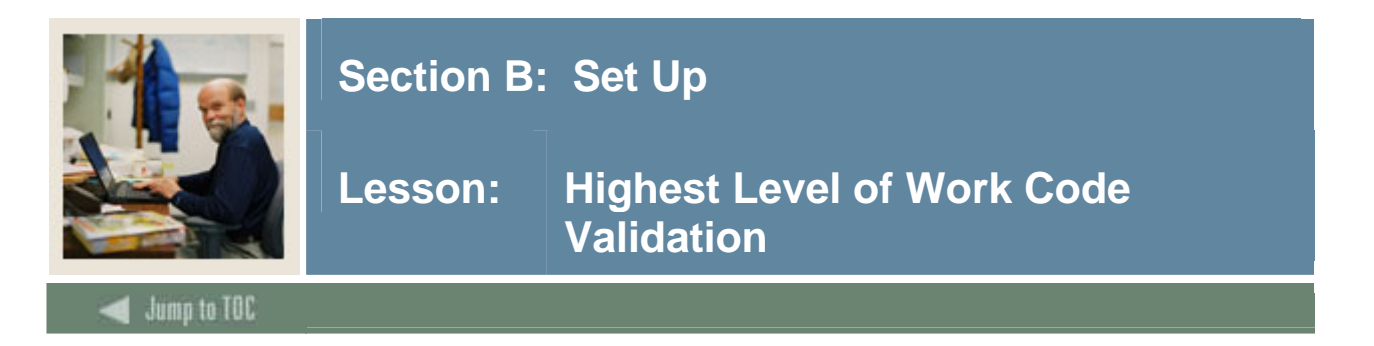

The Highest Level of Work Code Validation Form (STVHLWK) is used to create and maintain the codes used to indicate the highest level of work offered by the organization. An example of this may be First Professional Degree.

#### **SCT Banner Form**

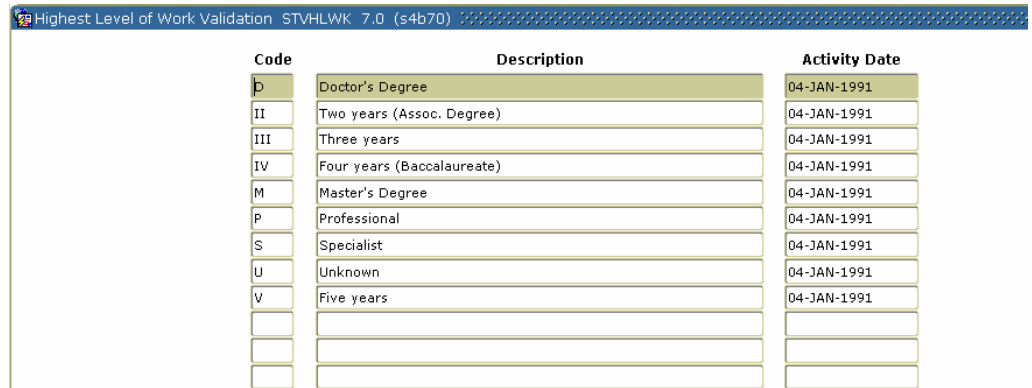

#### **Procedure**

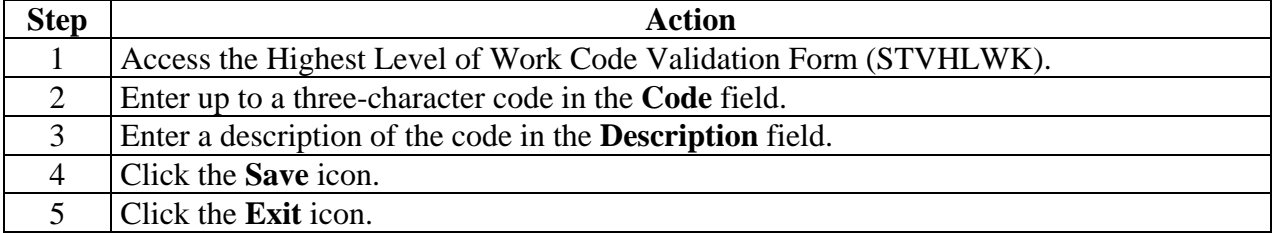

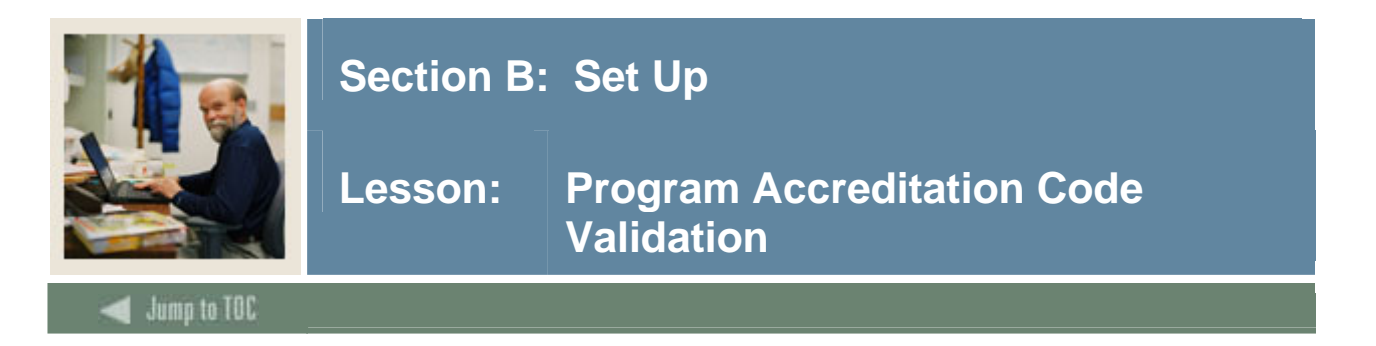

The Program Accreditation Code Validation Form (STVPRGA) is used to create and maintain the codes used to indicate the programmatic accreditation offered by an organization.

#### **SCT Banner Form**

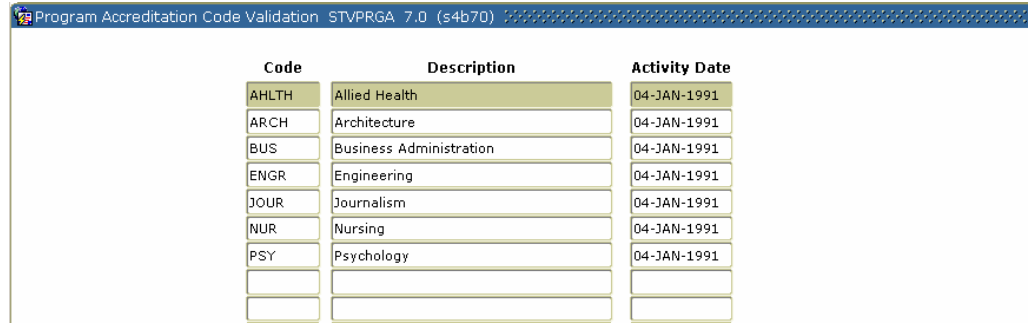

#### **Procedure**

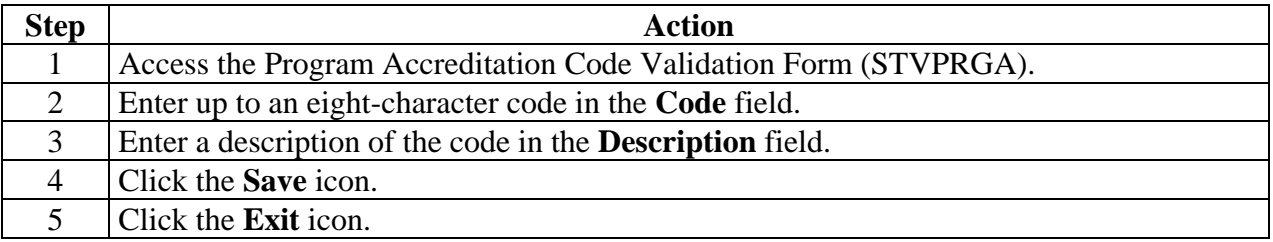

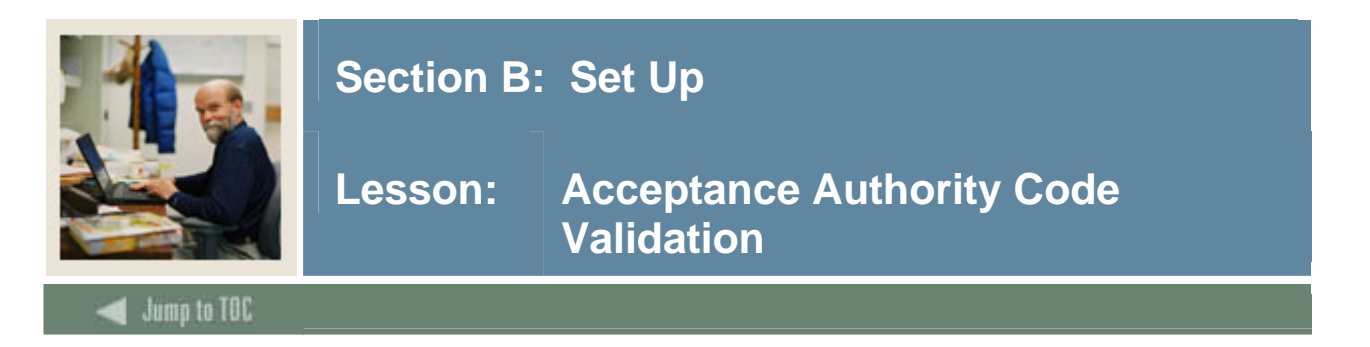

The Acceptance Authority Code Validation Form (STVTAAU) is used to create and maintain the codes used to indicate those persons or positions that have the authority to accept transfer courses from other organizations.

#### **SCT Banner Form**

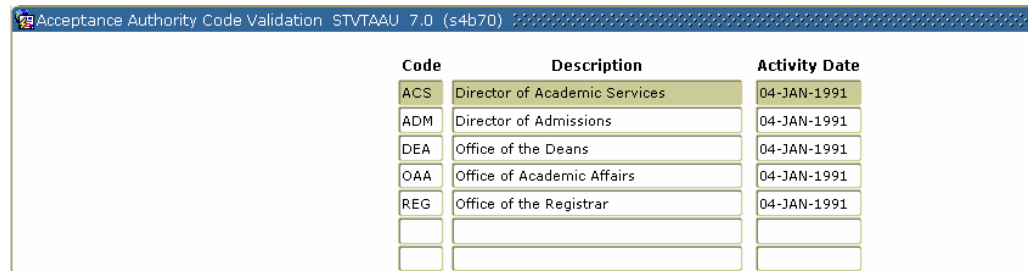

#### **Procedure**

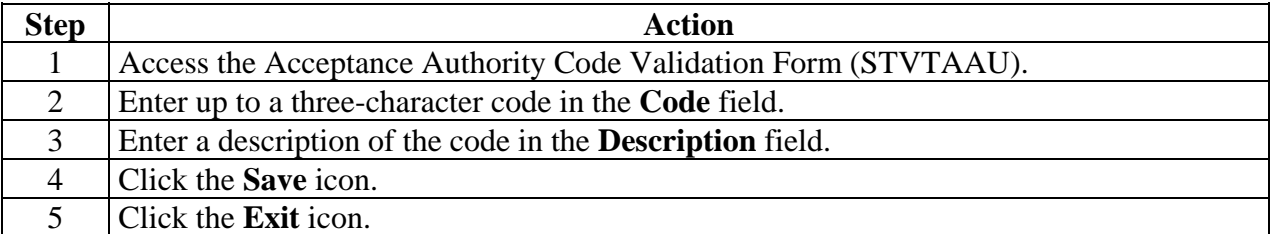

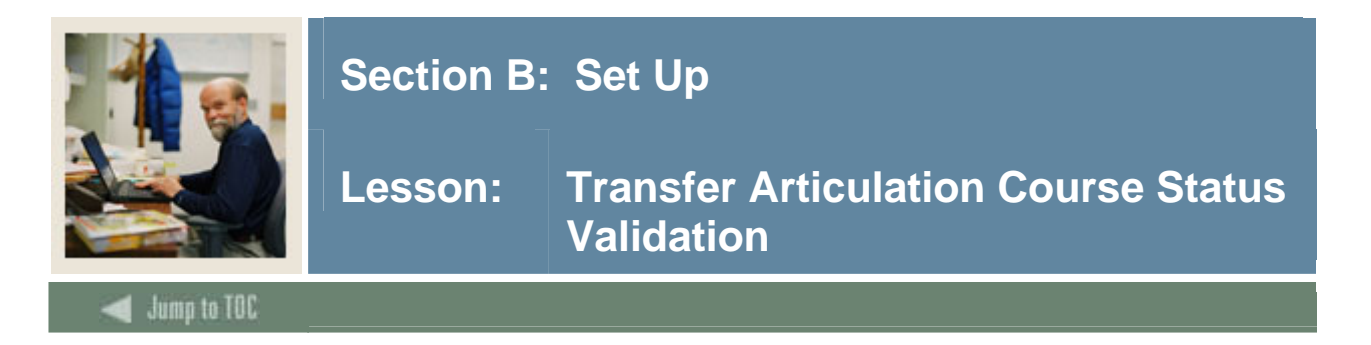

The Transfer Articulation Course Status Validation Form (STVTAST) is used to create and maintain the codes that indicate whether the transfer course is active or inactive. Multiple active and inactive course statuses may be used.

#### **SCT Banner Form**

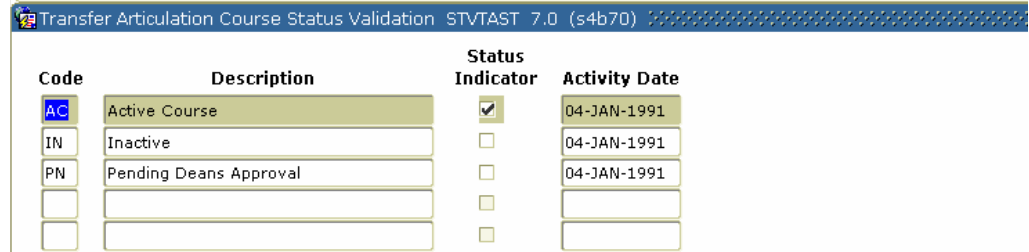

#### **Procedure**

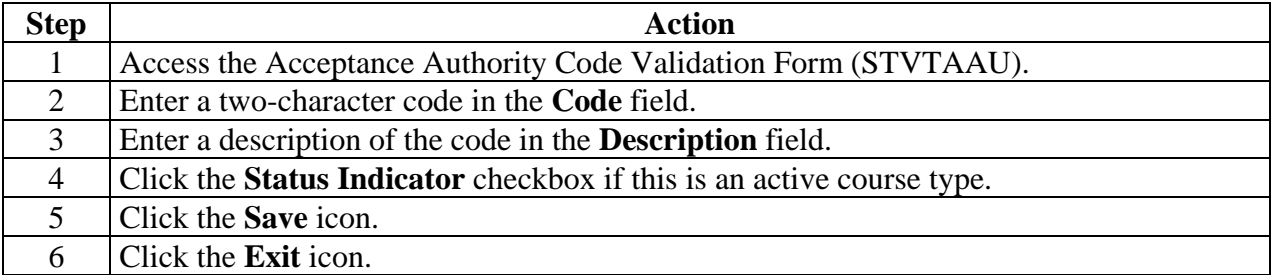

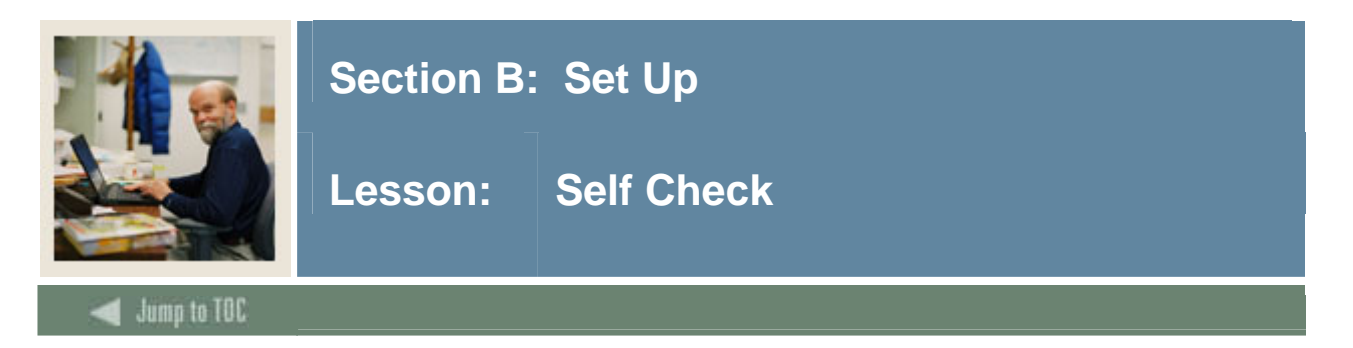

#### **Directions**

Use the information you have learned in this workbook to complete this self-check activity.

#### **Question 1**

Which forms necessary for Transfer Articulation have seed data already input in the system?

#### **Question 2**

The Calendar Type Validation Form (STVCALD) enables you to build the multiplier that will be used when it is necessary to convert from one type of calendar to another.

True or False

#### **Question 3**

Which form is used to create and maintain the codes used to indicate the level of transfer courses to be articulated from other organizations?

#### **Question 4**

The Transfer Articulation Course Status Validation Form (STVTAST) is used to create and maintain the codes that

- a) indicate the organization's practice of accepting credit from the transferring organization.
- b) indicate whether the transfer course is active or inactive.
- c) indicate the programmatic accreditation offered by an organization.

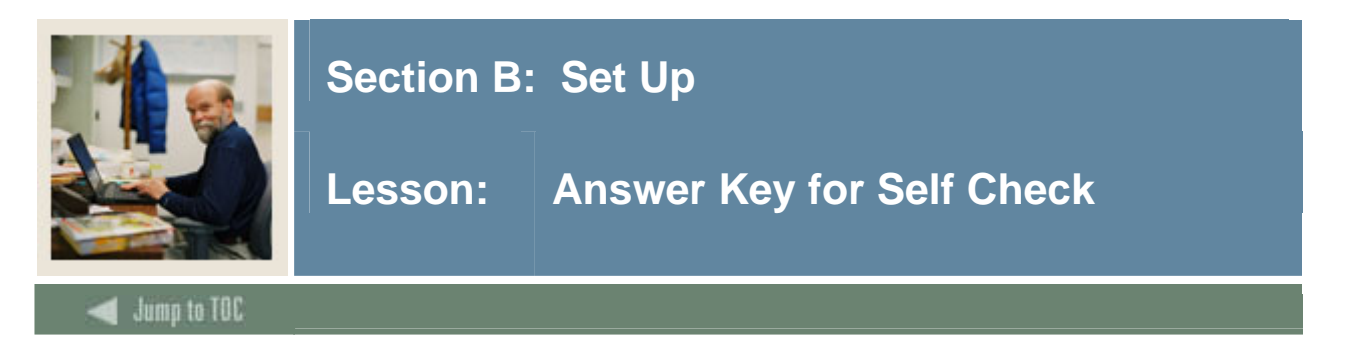

#### **Question 1**

Which forms necessary for Transfer Articulation have seed data already input in the system?

#### **The Calendar Type Validation Form (STVCALD) The Source/Background Institution Code Validation Form (STVSBGI) The Transfer Level Code Validation Form (STVTLVL)**

#### **Question 2**

The Calendar Type Validation Form (STVCALD) enables you to build the multiplier that will be used when it is necessary to convert from one type of calendar to another. (True or False)

#### **True**

#### **Question 3**

Which form is used to create and maintain the codes used to indicate the level of transfer courses to be articulated from other organizations?

#### **The Transfer Level Code Validation Form (STVTLVL) is used to create and maintain the codes used to indicate the level of transfer courses to be articulated from other organizations?**

#### **Question 4**

The Transfer Articulation Course Status Validation Form (STVTAST) is used to create and maintain the codes that

- a) indicate the organization's practice of accepting credit from the transferring organization.
- **b) indicate whether the transfer course is active or inactive.**
- c) indicate the programmatic accreditation offered by an organization.

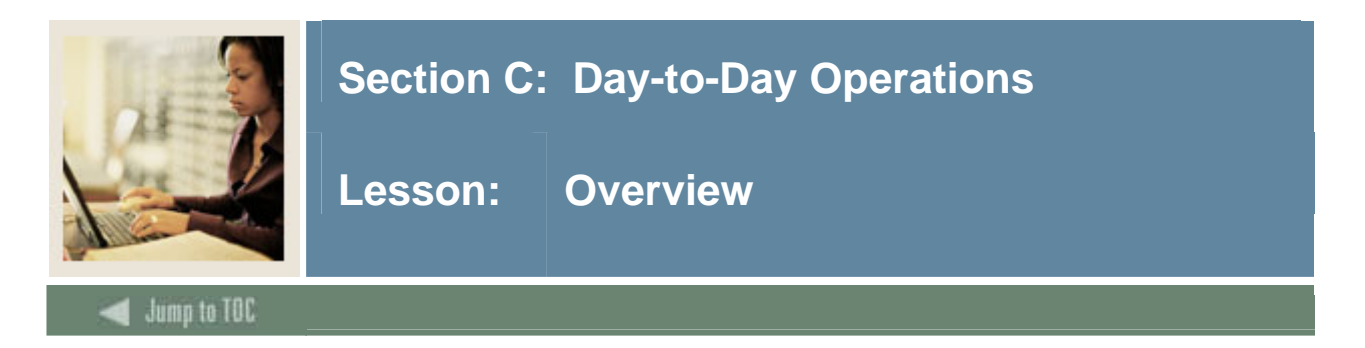

#### **Introduction**

The purpose of this section is to explain the regular process and detail the procedures to handle transfer articulation procedures at your institution.

#### **Intended audience**

- Registrar
- Admissions offices staff
- Staff members who interface with these offices for the purpose of accomplishing transfer articulation

#### **Objectives**

At the end of this section, you will be able to

- create a transfer articulation institution
- define transfer grades
- transfer courses
- create transfer organization equivalency information
- associate transfer articulated courses to students
- roll equivalent courses to academic history.

#### **Prerequisites**

To complete this section, you should have

- completed the SCT Education Practices computer-based training (CBT) tutorial "SCT Banner 7 Fundamentals," or have equivalent experience navigating in the SCT Banner system
- ensure that the rules and validation codes in SCT Banner needed for Transfer Articulation have been set up for you.

#### **Section contents**

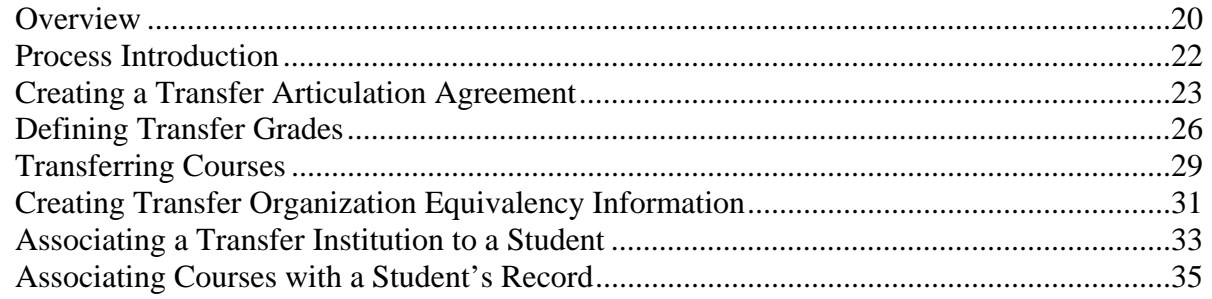

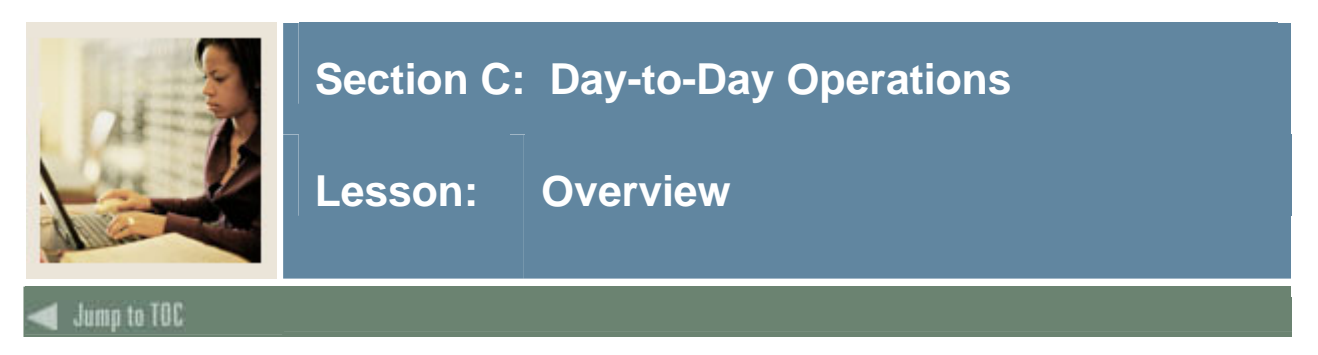

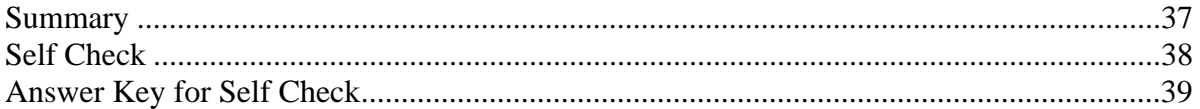

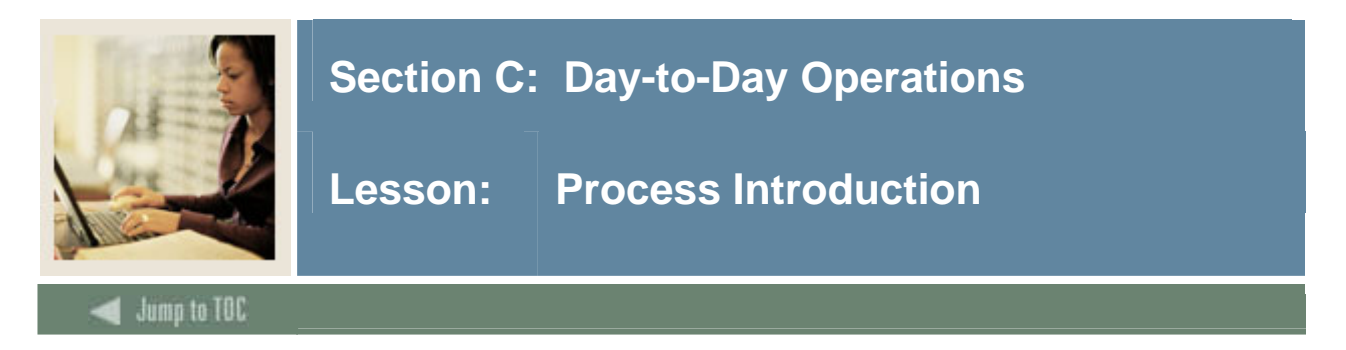

#### **About the process**

People attending or planning on attending the institution request transcripts sent from former institutions.

Registrar/Admissions offices process the Transfer Articulation for a person. Once the information has been rolled to academic history, the person can be informed to view it on the self service transcript.

#### **Flow diagram**

This diagram represents a day-to-day perspective of the Transfer Articulation process.

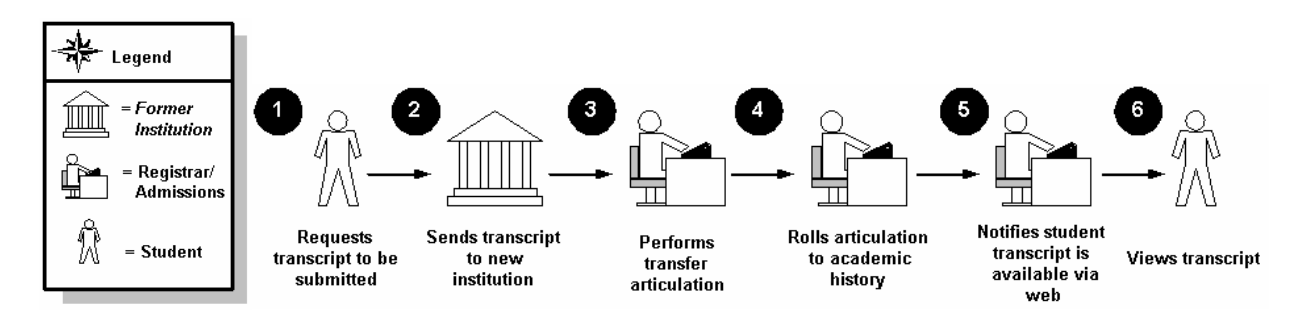

#### **What happens**

The stages of the process are described in this table

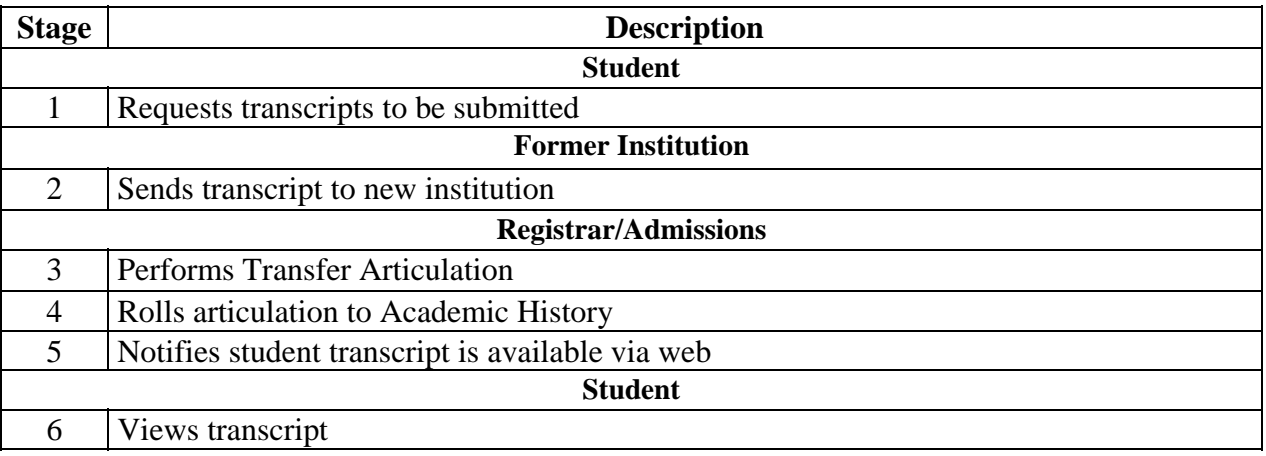

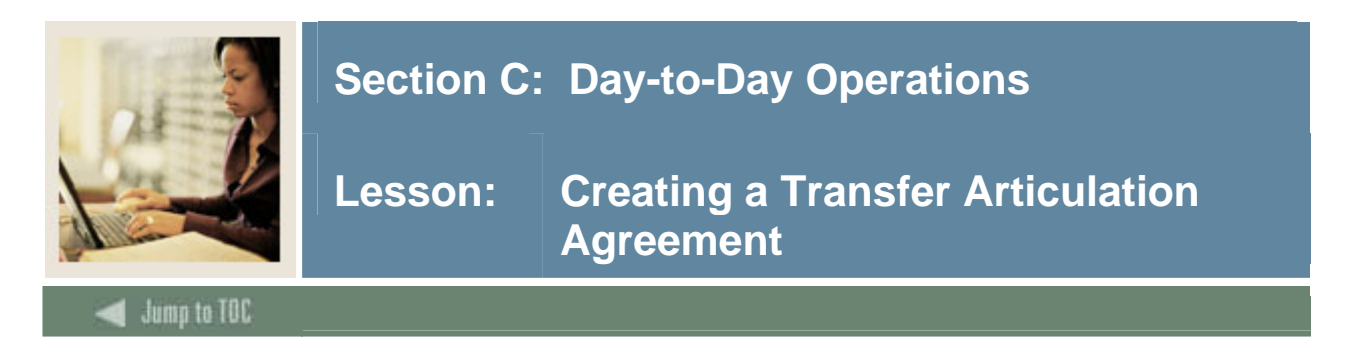

#### **Background**

The Transfer Articulation Institution Form (SOABGTA) maintains all the information about the transfer institution based on effective term. 'From' and 'to' terms are provided on all sections of the form so that the data is maintained as it changes over time. This is handled in the same manner as the effective terms in the catalog module.

For example, if the calendar type of an institution changes from semester to quarter in 2001, then a record for 2000 indicating a semester calendar type and a record for 2001 indicating a quarter calendar type can be created. This allows all courses being presented for transfer in 2000 to be articulated under a semester calendar and all courses being presented for transfer in 2001 to be articulated under a quarter calendar.

The transfer level information is important to the Transfer Articulation process. This section maintains the valid levels of work that will be presented for transfer from the sending institution. This level is used in establishing the valid grades and the way that the grades should be handled in transfer GPA calculations. Again, this section contains a 'from' and 'to' term to maintain changes over time.

Transfer organization information can be built for either a college or a high school. The transfer organization must be established on the Source/Background Institution Validation Form (STVSBGI) before building data on the Transfer Articulation Institution Form (SOABGTA). Valid transfer levels must be established on this form before creating the valid transfer grades on the Transfer Grade Code Maintenance Form (SHATGRD).

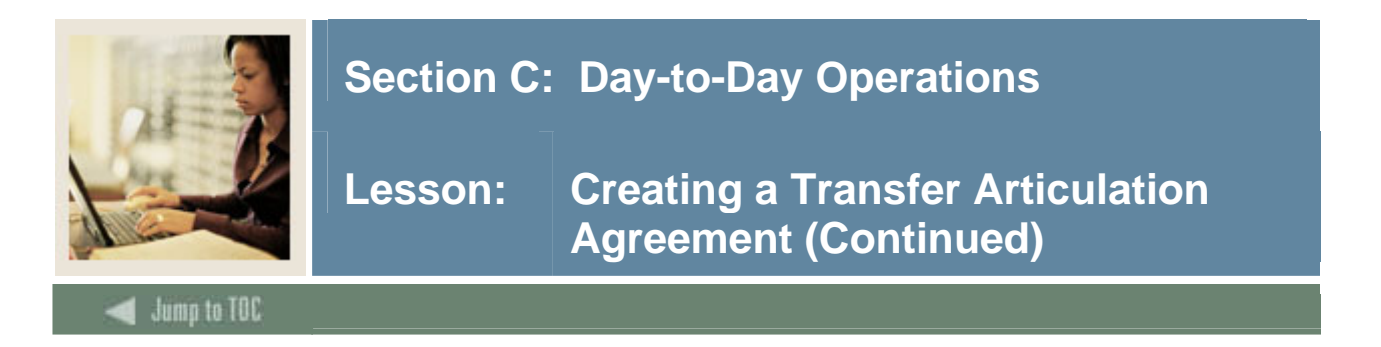

The Transfer Articulation Institution Form (SOABGTA) is used to capture and maintain information pertaining to the transfer institution and its articulation practices, calendar type, transfer levels, and any comment information. The key to the form is the institution code and the effective term associated with the transfer information.

#### **SCT Banner Form**

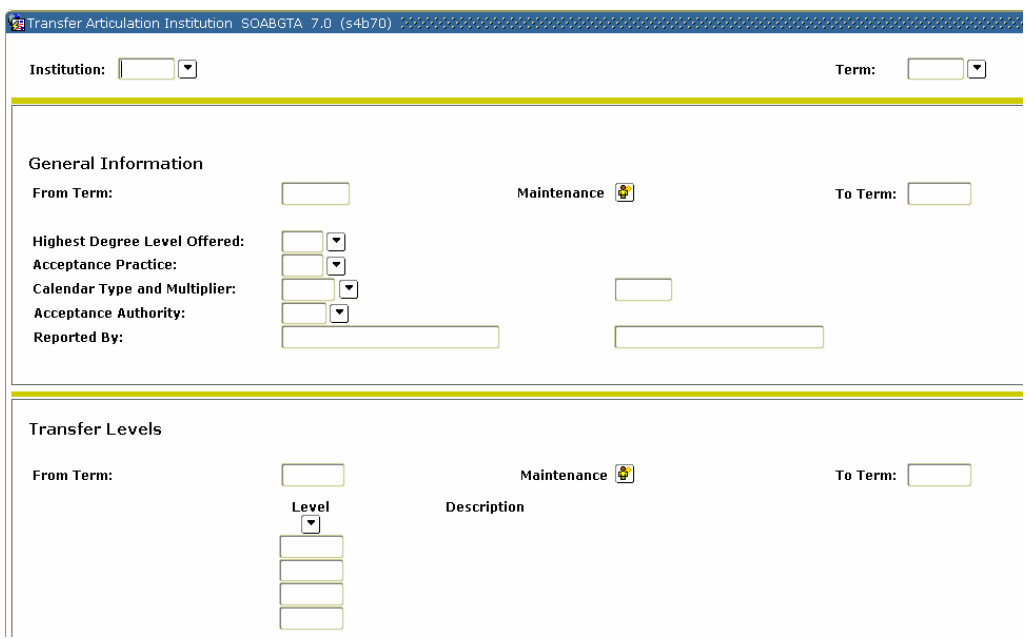

#### **Procedure**

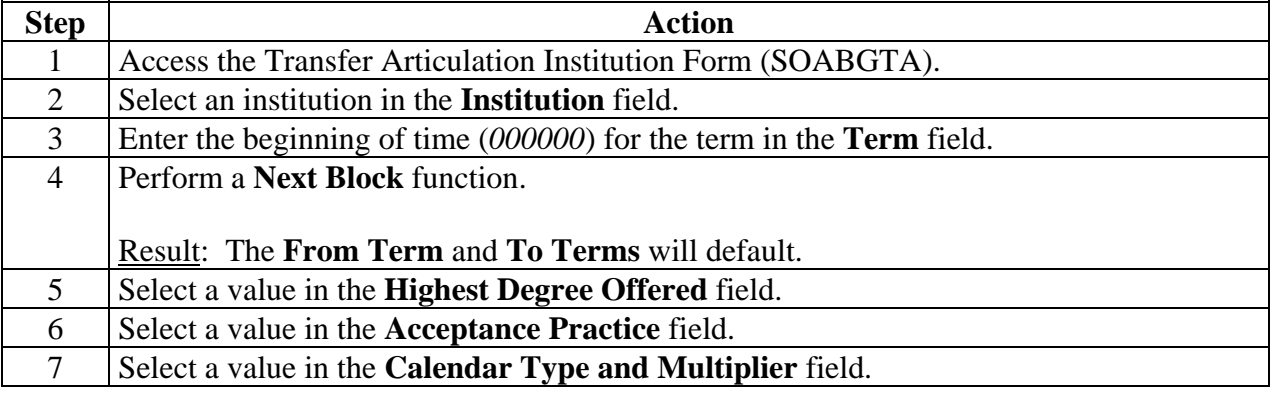

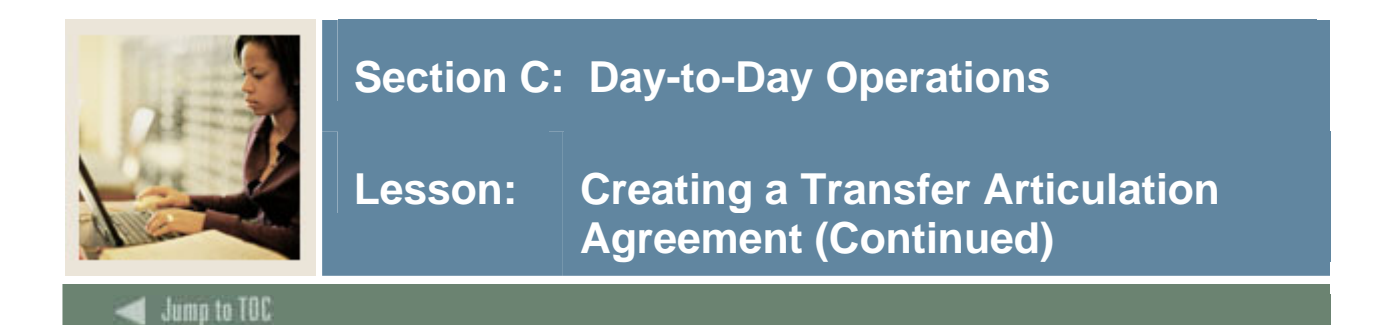

#### **Procedure, continued**

l

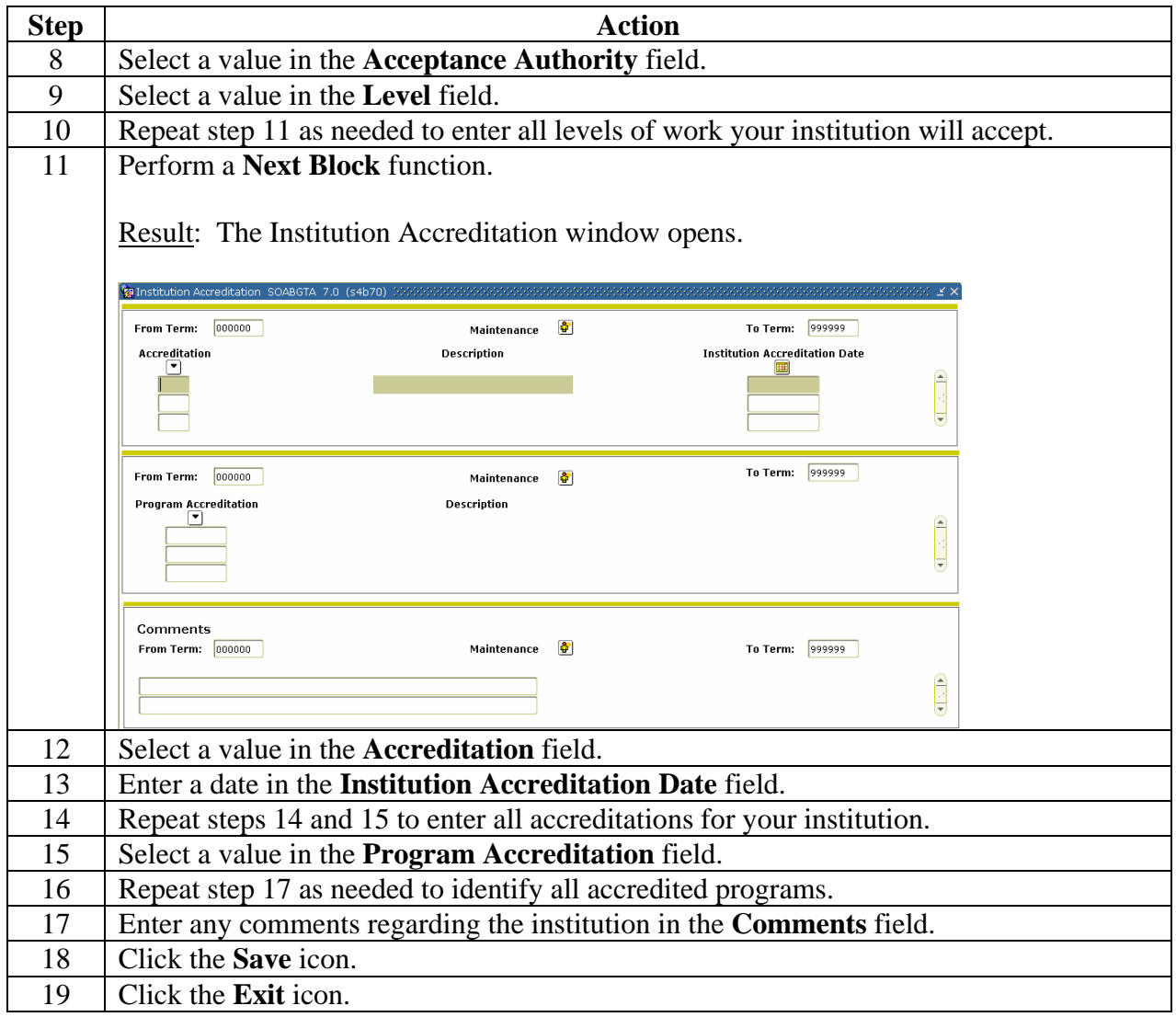

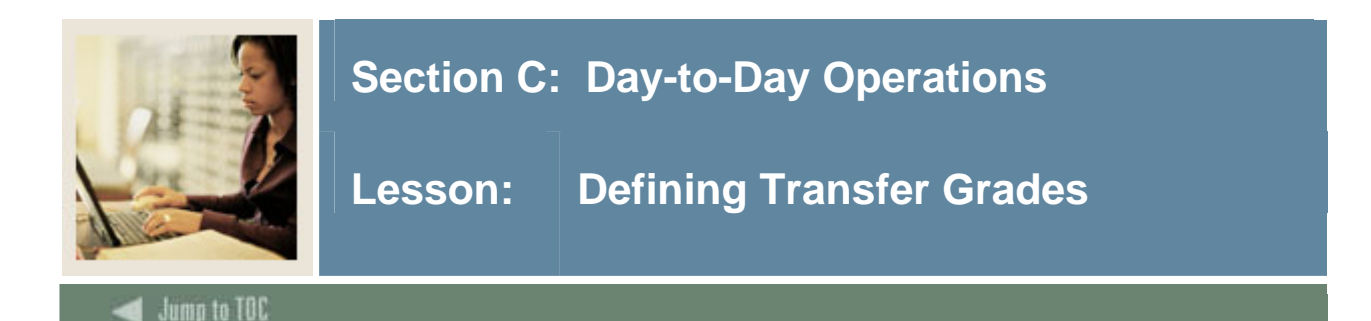

The Transfer Grade Code Maintenance Form (SHATGRD) is designed to capture and maintain all the transfer institution's grading symbols and associated quality points. In addition, this form permits the end user to provide the rules governing which hours (e.g., earned, GPA) are affected by the specific grade symbol. The grade codes are stored by level within the institution. If an institution does not compute transfer GPA, quality points and count in GPA are not entered.

#### **Grading scheme**

I

A grading scheme must be created for each transfer institution. The grading scheme is the valid set of grades that the sending school uses when grading its courses. To ease the data entry process, a **Default Institution** field has been added to the Key Information of the Transfer Grade Code Maintenance Form (SHATGRD). This allows the grades from a predefined default institution (not a real school) to be copied to another school via the transfer institution code.

E*x*ample: The default institution plus/minus is set up with a plus/minus grading scheme (A, A-, B-, B, etc.) that has been created on SHATGRD. Now the University of ABC is being created, and they have the same grading scheme. The transfer institution code from the Source Background Institution Validation Form (STVSBGI) for default institution plus/minus would be entered as the default institution when creating the grades for University of ABC. Then any adjustments, deletions, or additions that may need to be made can be done on the form.

#### **Count in**

The **Count in** fields provided on SHATGRD is used to define each grade for the transfer institution. The **Institution Grade** and (Grading) **Mode** fields are used for performing an automatic grade code conversion when articulating the transfer work.

Example: Some schools convert all grades during the articulation process to a standard transfer grade such as **TR** with a grade mode of T, regardless of what grade the student received at the sending school. The **Numeric Value** field is used to determine and calculate the minimum grade criteria when articulating courses.

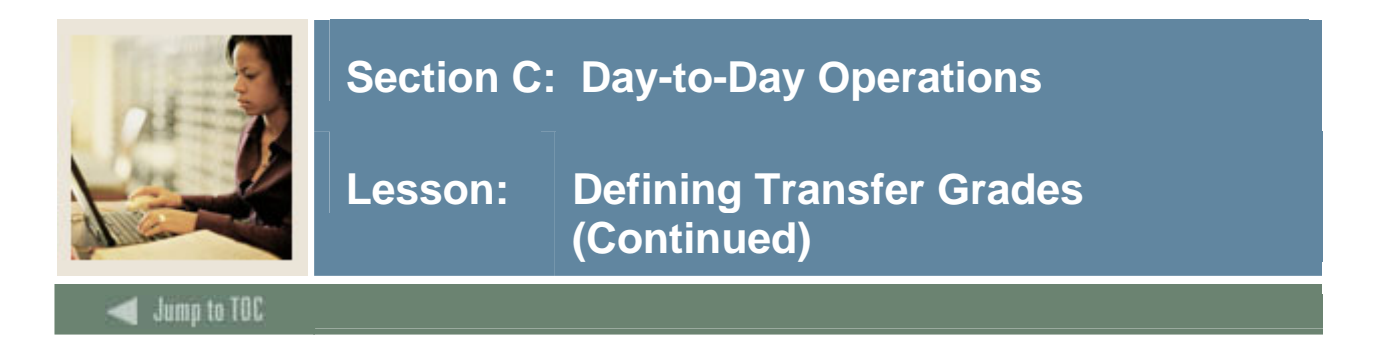

### **SCT Banner Form**

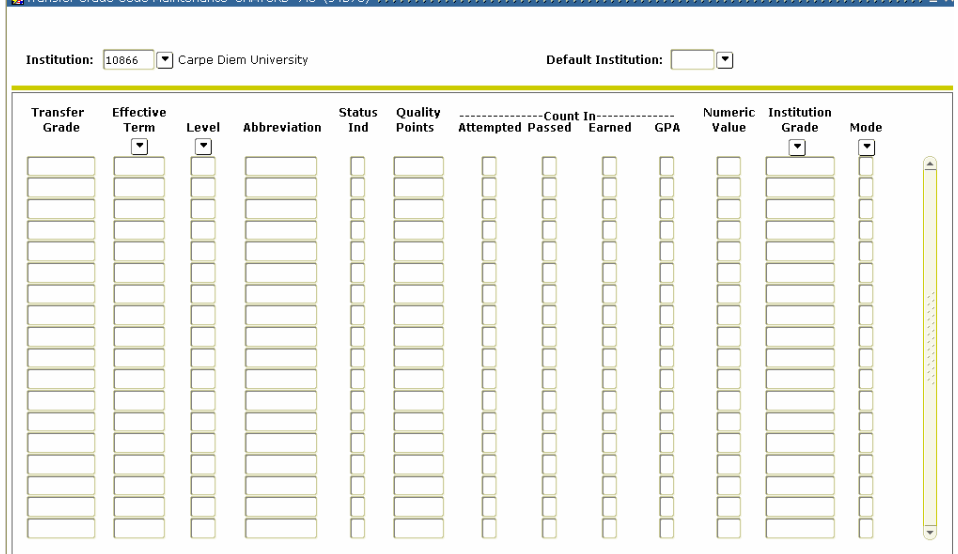

#### **Procedure**

Follow these steps to define grades that will be transferred from the other institution.

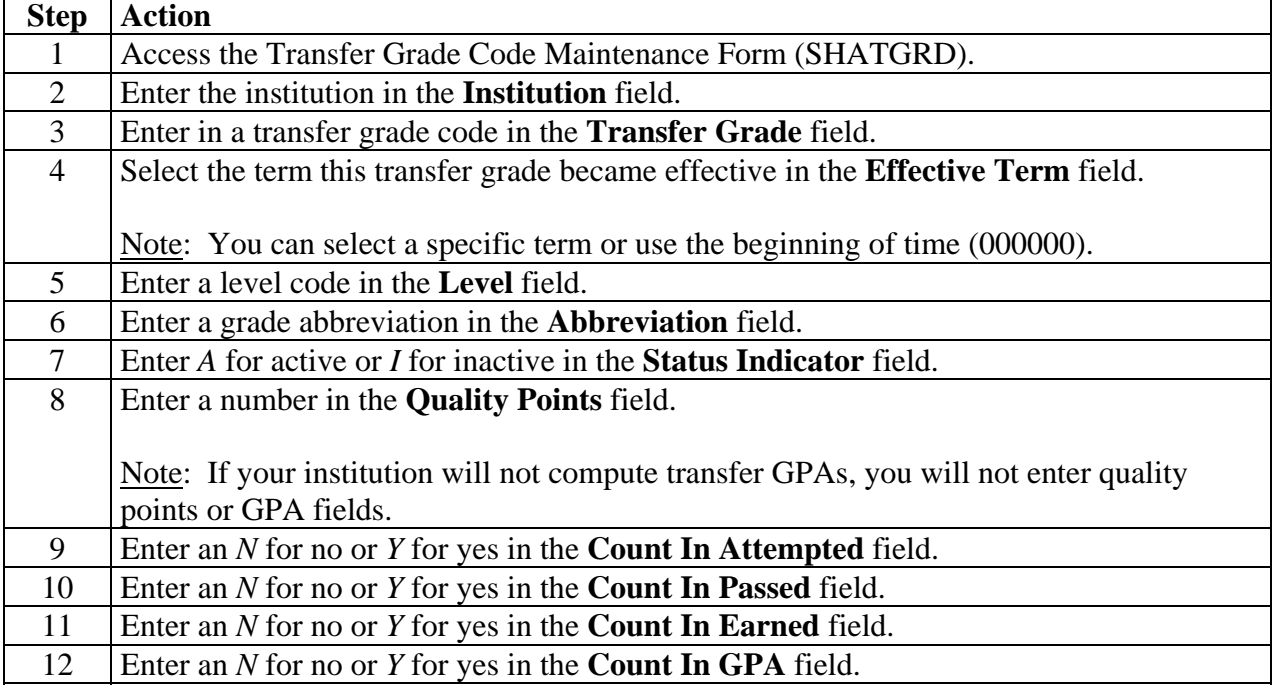

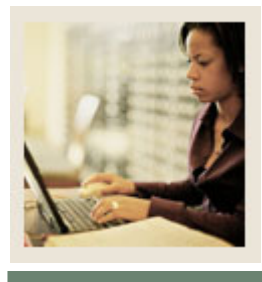

# **Section C: Day-to-Day Operations**

**Jump to TOC** 

#### **Procedure, continued**

l

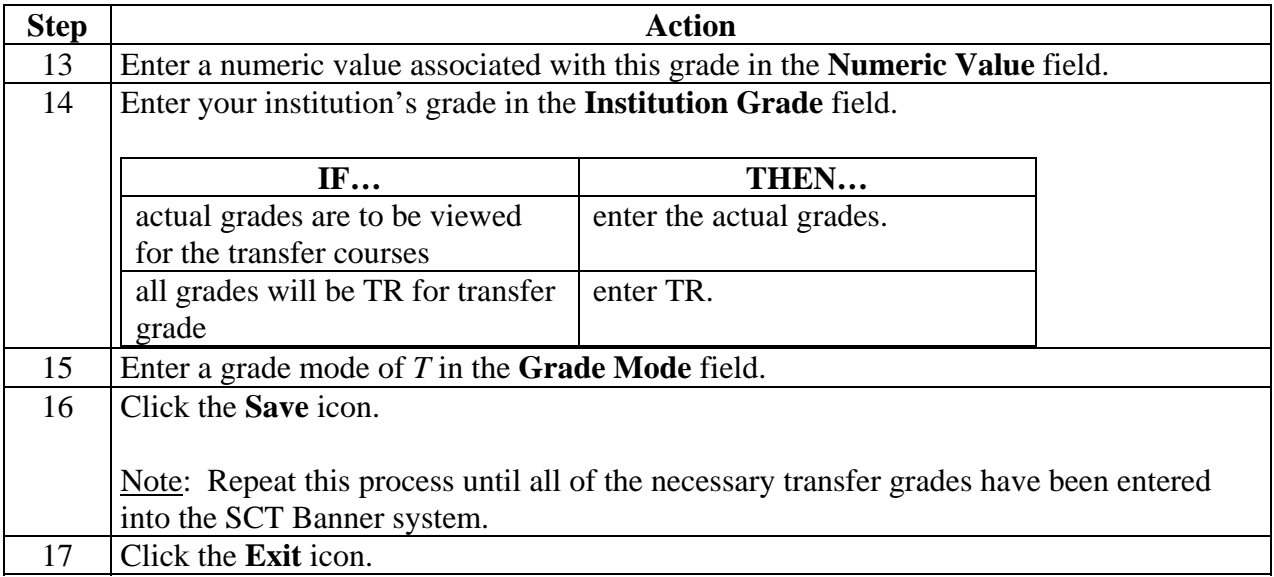

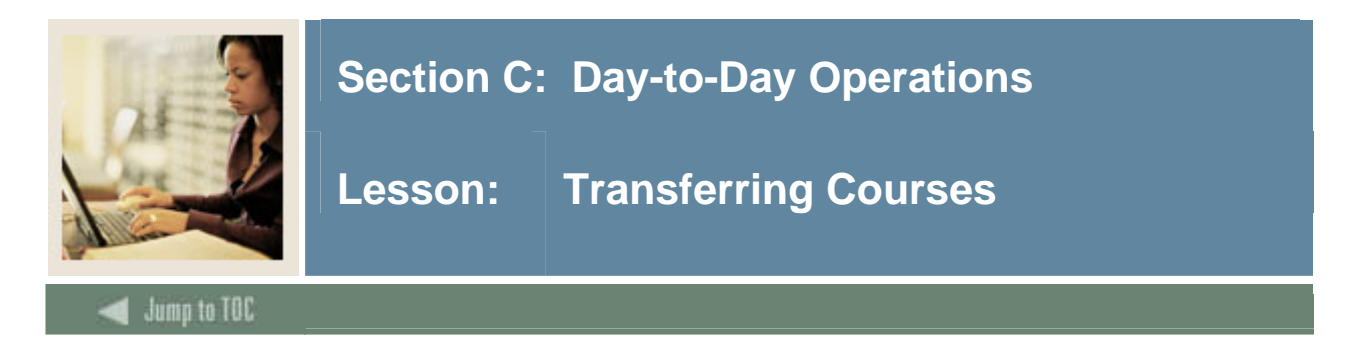

The sending institution's courses may be entered on either the Transfer Institution Catalog Entry Form (SHATATC) or the Transfer Course Articulation Form (SHATATR).

The Transfer Institution Catalog Entry Form (SHATATC) is used to enter and maintain a transfer institution's catalog information. SHATATC allows for the display and maintenance of the sending institution's course catalog that will be used when articulating courses. Because some courses articulate differently for different degree programs, a program code has been provided in the Key Information. Transfer course work may be articulated under a specific program or without a program code. If a program code is used, then the specific course equivalencies associated with the program code will be used in articulation. This allows a course to be articulated differently under different programs. A null (blank) program code indicates this is the default or standard program code that should be used.

If more than one transfer course is required to equate to one or more courses at the institution, a group code is required. One course in the group must be flagged as the primary course of the group.

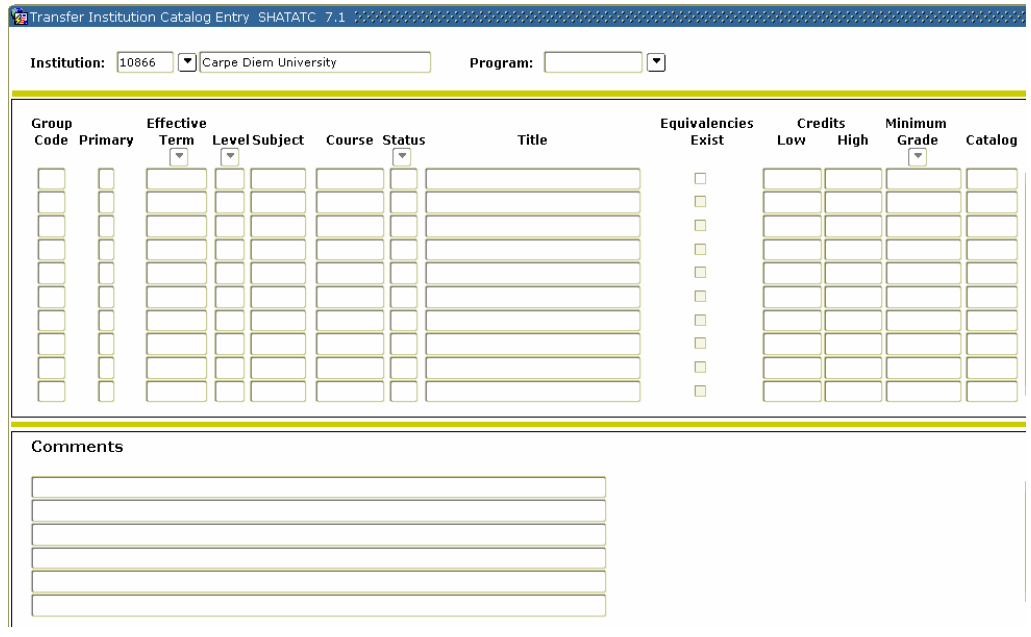

#### **SCT Banner Form**

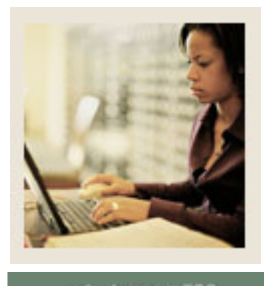

# **Section C: Day-to-Day Operations**

**Lesson: Transferring Courses (Continued)** 

**Jump to TOC** 

l

#### **Procedure**

Follow these steps to enter courses that will be transferred to your institution.

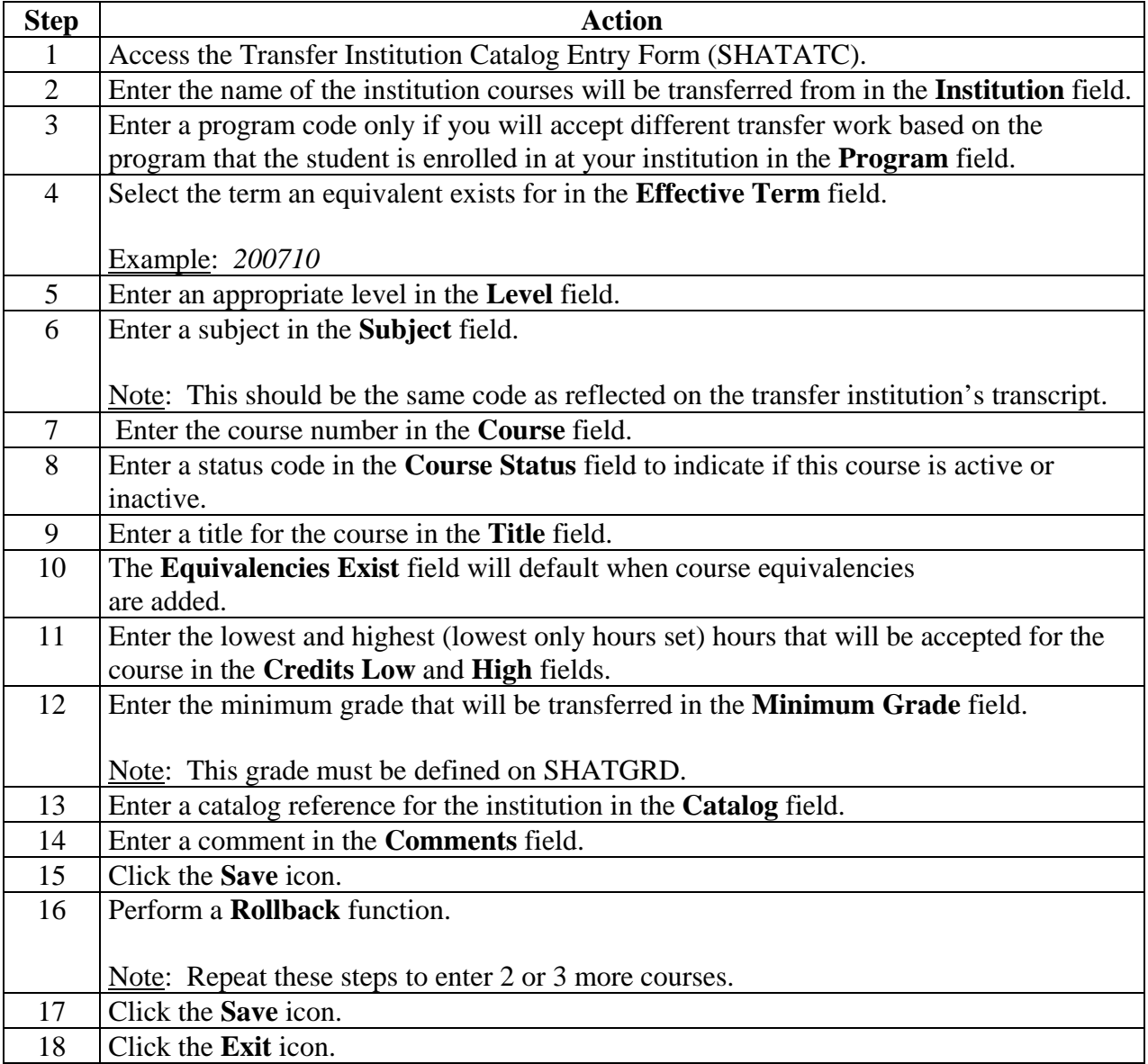

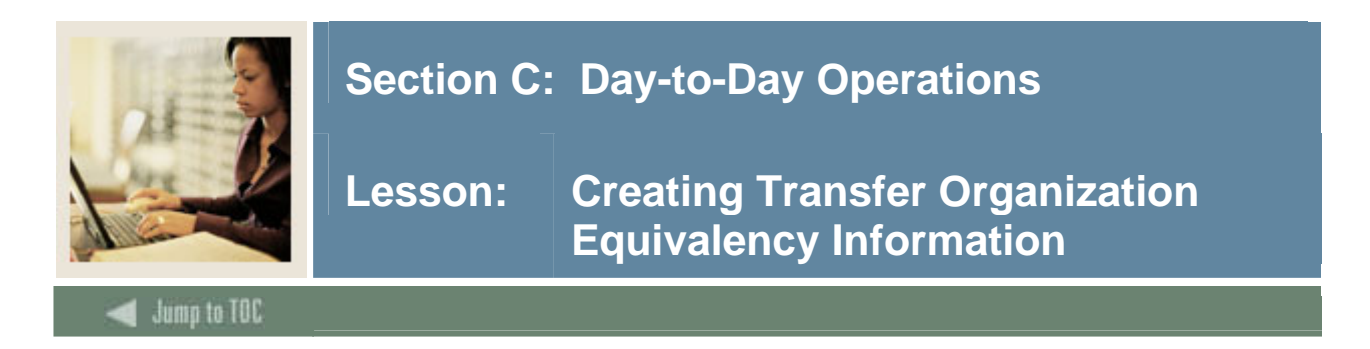

Equivalent courses are added and maintained on the Transfer Course Articulation Form (SHATATR). The Transfer Institution Catalog Entry Form (SHATATR) is used to allow for the creation and maintenance of both the transfer course information and the equivalent course data for a transfer institution.

Equivalent courses may be singular, such as ACCT 101 is equivalent to ACCT 51, or multiple, such as ENGL 100 is equivalent to ENGL 100 and ENGL 102. An OR condition is also available so that PSYC 101 may be equivalent to PSYC 110 or BIOL 101. In an OR condition, upon saving the articulation a pop up window will appear displaying and allowing a choice of which course to populate as the equivalency when performing the articulation process. Parenthesis may also be used when creating course equivalencies to group together the appropriate course equivalencies.

Equivalent course comments may be added and maintained for each course in the Institution Course Comments window for any equivalent course on SHATATR. Use a List function from the Subject field in the Equivalent Course section of SHATATR to see the valid subjects and a Count Query Hits function to see existing courses that are in the catalog for the effective term.

#### **SCT Banner Form**

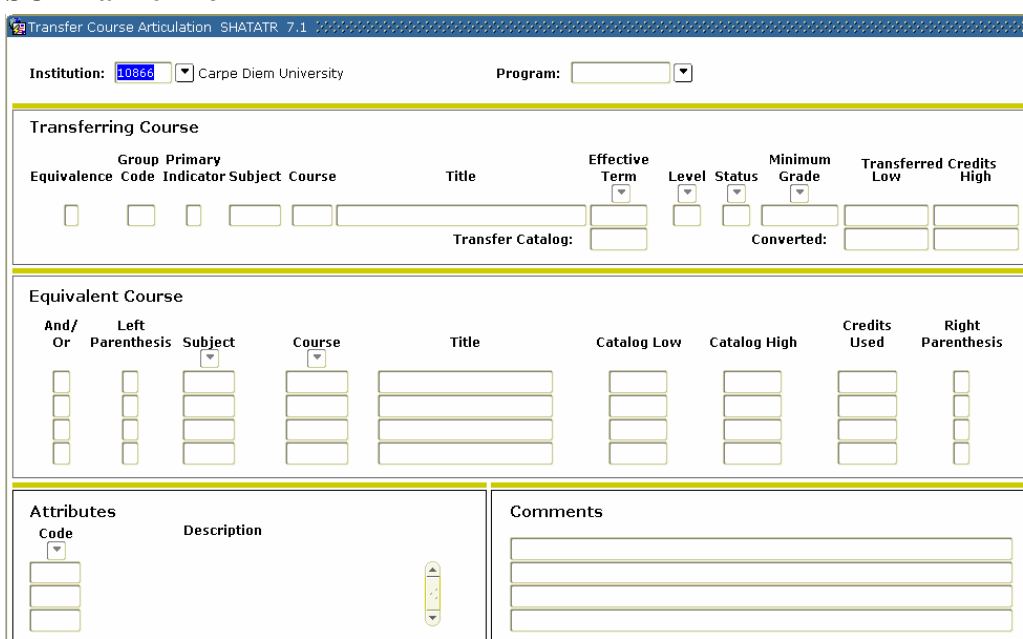

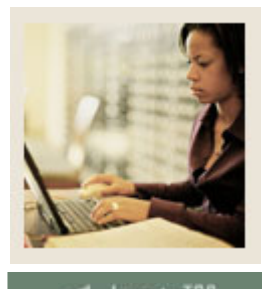

### **Section C: Day-to-Day Operations**

**Lesson: Creating Transfer Organization Equivalency Information (Continued)**

### Jump to TOC

l

#### **Procedure**

Follow these steps to assign equivalency courses to those courses created in the previous procedure.

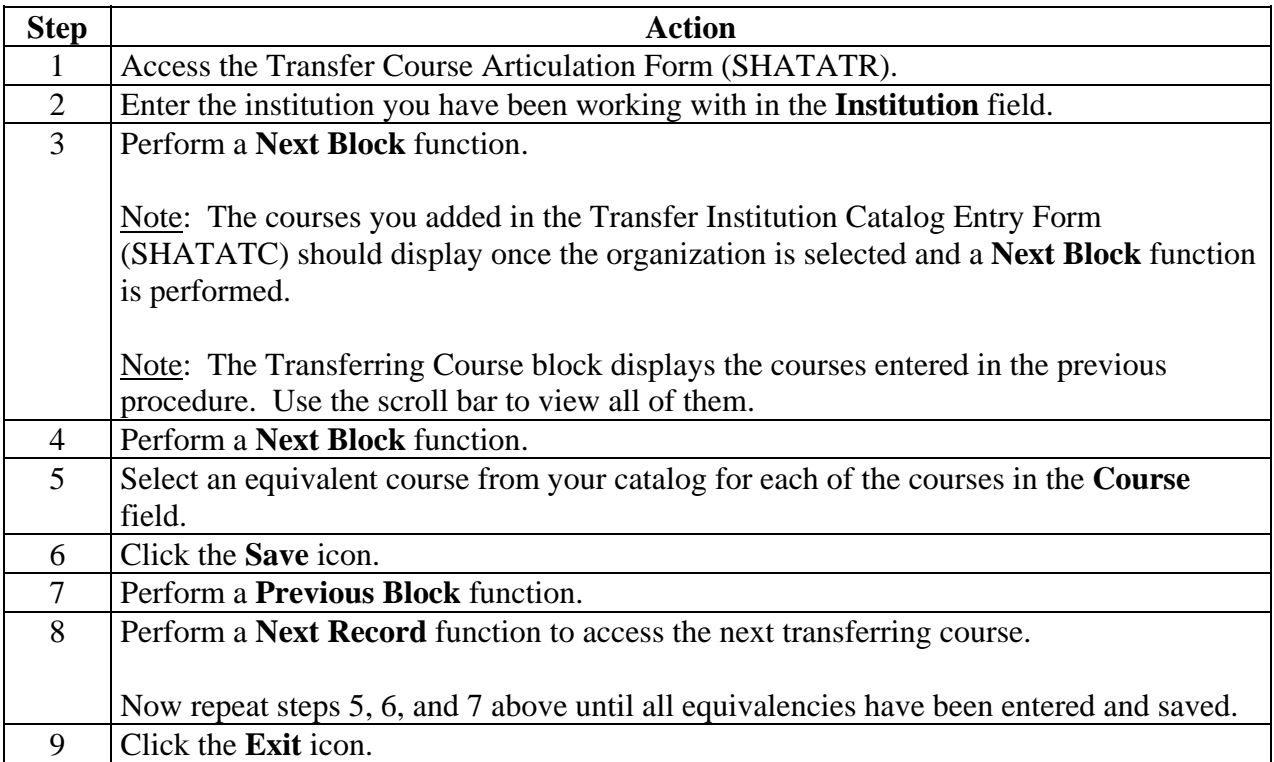

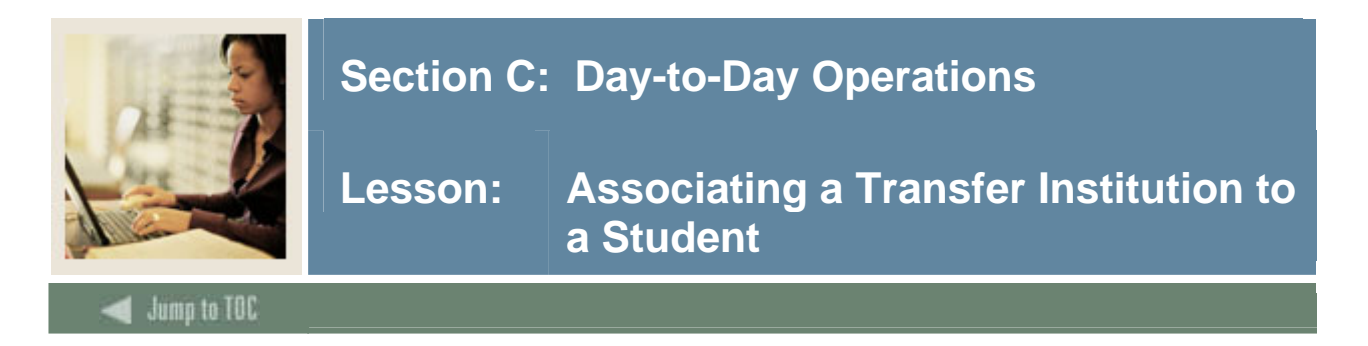

Information about each transfer institution and attendance period is captured using a two-position short hand notation to identify each entry. The attendance periods entered must pertain to a specific student level (e.g., undergraduate, graduate). If a student had taken graduate and undergraduate course work at the same institution, and you wished to capture this information, it would be necessary to identify two attendance periods: one for the undergraduate work and one for the graduate work. Optionally, the user may define multiple attendance periods relating to the same level if the need arises.

The student must have been added to the system via the General Person Identification Form (SPAIDEN).

The Transfer Course Form (SHATRNS) is used to capture and maintain information relating to transfer institutions for a student.

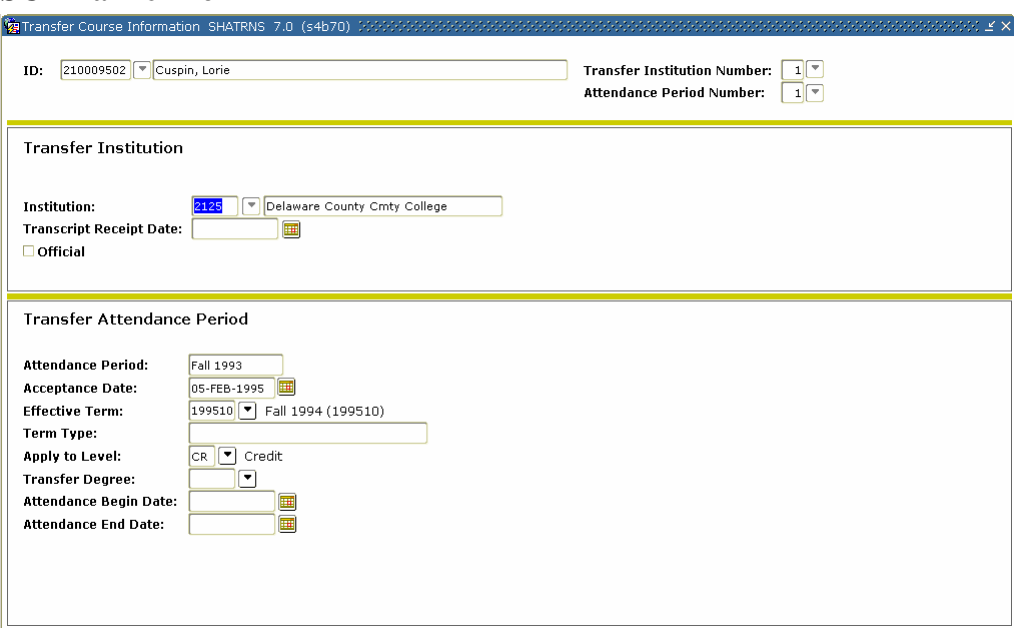

#### **SCT Banner Form**

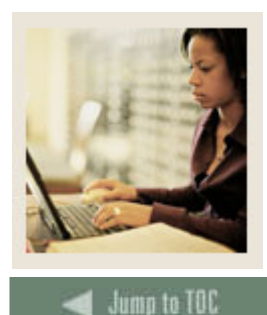

l

### **Section C: Day-to-Day Operations**

**Lesson: Associating a Transfer Institution to a Student (Continued)** 

#### **Procedure**

Now that you have created all the necessary Transfer Articulation organization information, you are ready to associate this information with a student.

Follow these steps to complete the evaluation process.

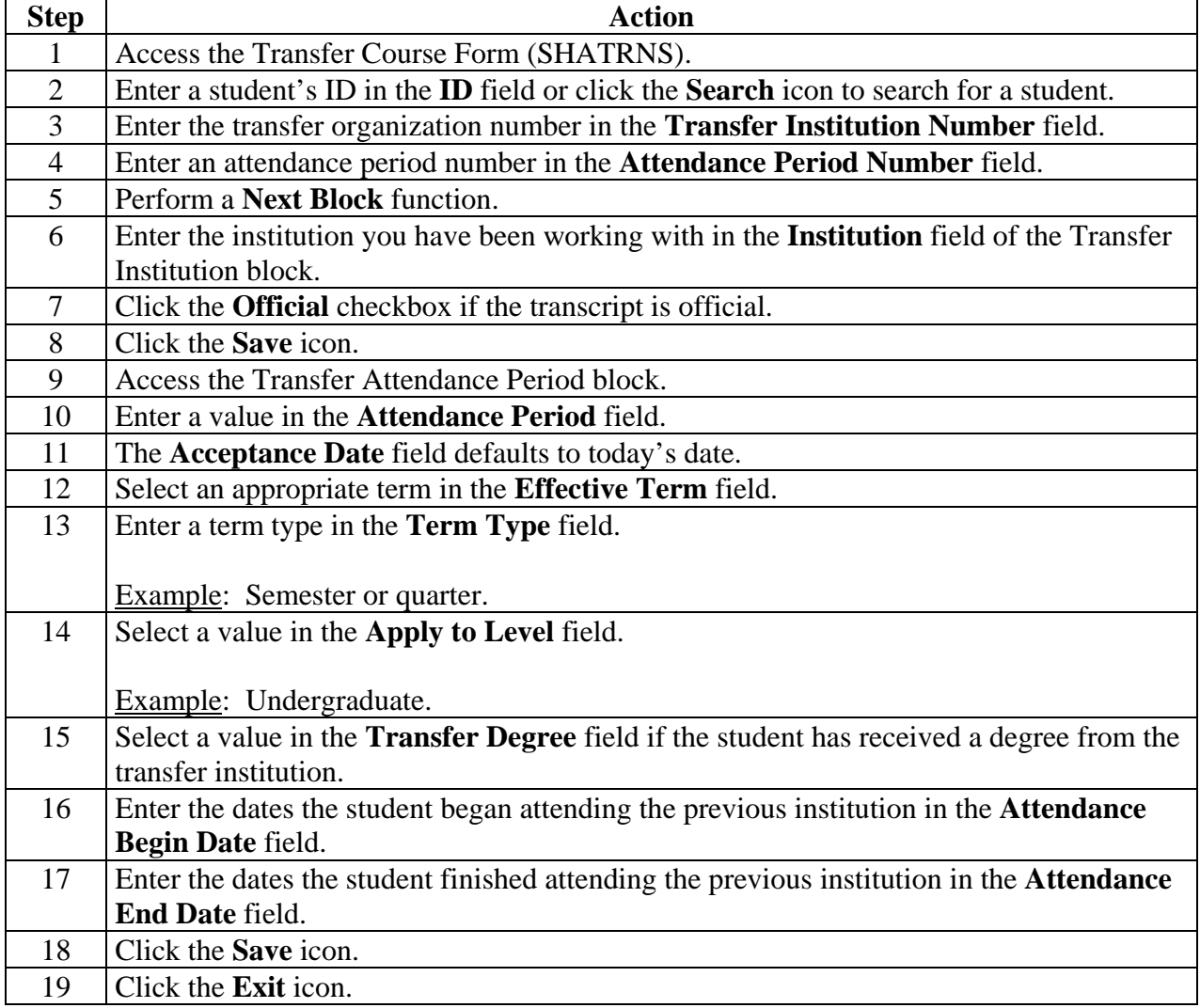

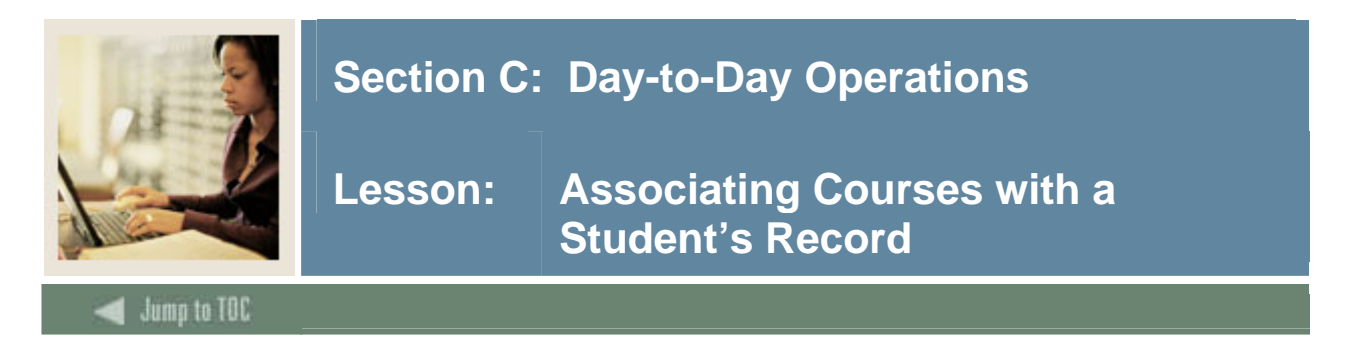

Articulation can be processed for a student for a transfer institution that equates to institutional courses. This is entered on the Transfer Articulation Evaluation Form (SHATAEQ). The Transfer Articulation Evaluation Form (SHATAEQ) is used to allow for the creation and maintenance of the student's Transfer Articulation information for a transfer institution.

Transfer courses do not have to exist on the Transfer Course Articulation Form (SHATATR) to be entered on this form. If the course does not exist on SHATATR, then the user must create the course by searching on the subject flashlight and selecting the define courses option. This will take the user back to the SHATATR form where the transfer and equivalent course(s) can be entered and saved.

A grade code is required on all transfer courses. These must be valid grades on the Transfer Grade Code Maintenance Form (SHATGRD). These grades are used to populate the transfer hours and GPA (if defined) line on the student's academic record.

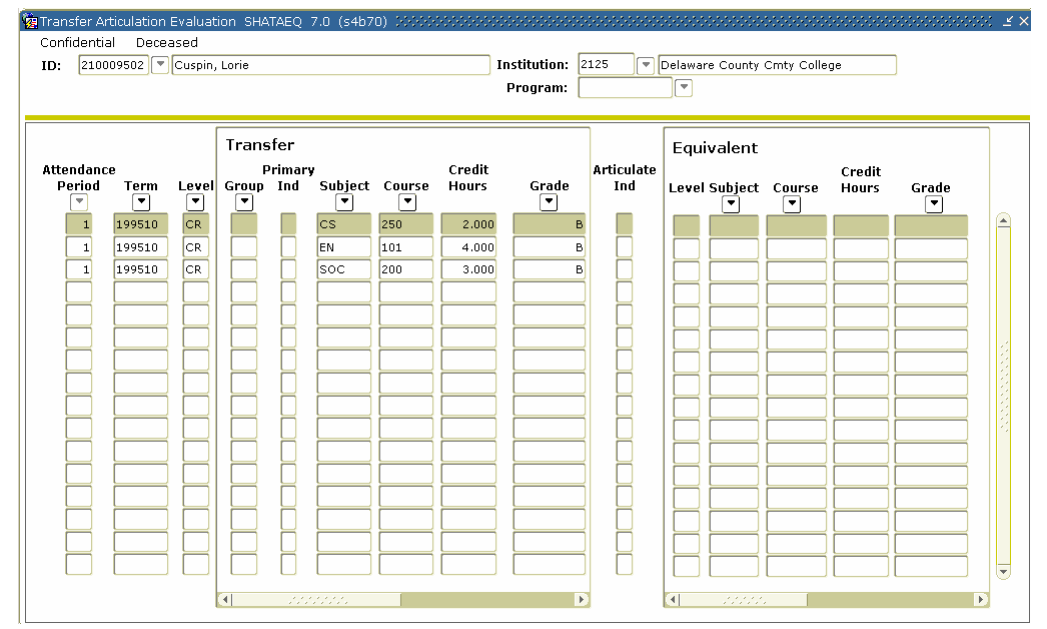

### **SCT Banner Form**

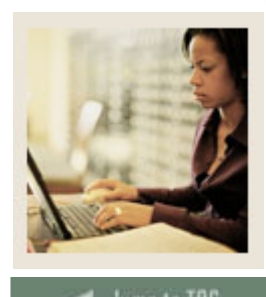

# **Section C: Day-to-Day Operations**

**Lesson: Associating Courses with a Student's Record (Continued)** 

### **Jump to TOC**

l

#### **Procedure**

Follow these steps to associate the courses that will be transferred to a student's record.

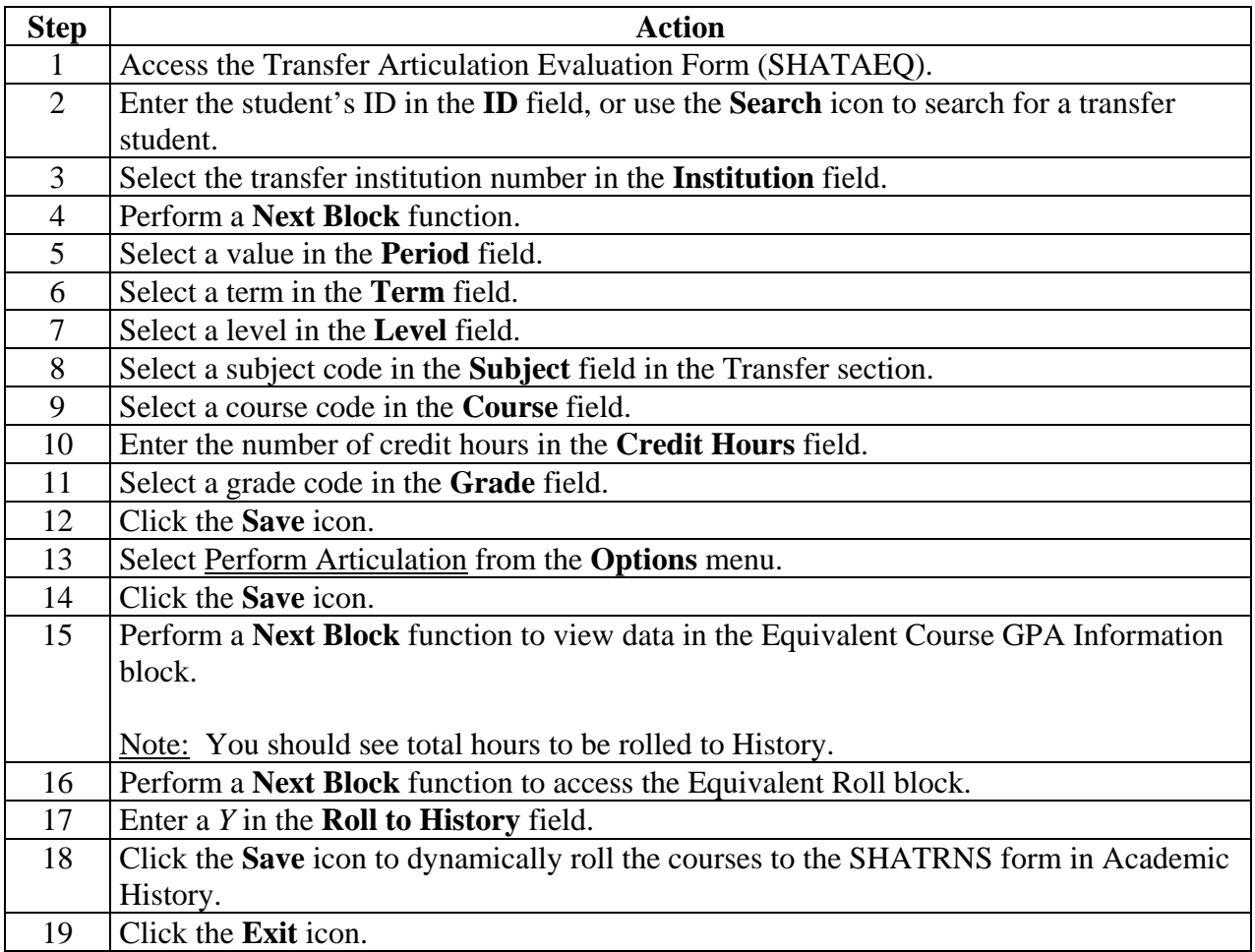

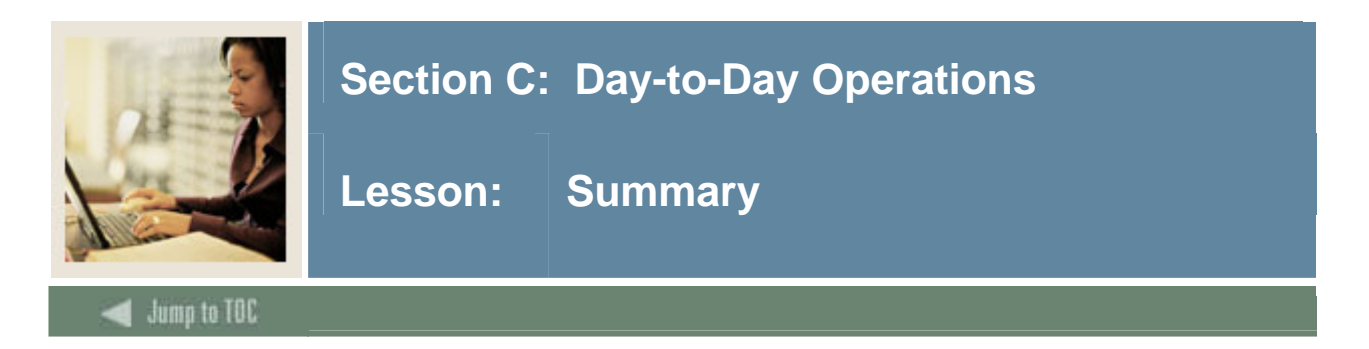

#### **Let's review**

As a result of completing this workbook, you have

- reviewed and created validation forms that control transfer articulation
- created a transfer articulation institution
- defined transfer grades
- transferred courses
- created transfer organization equivalency information
- associated transfer articulation courses to a student
- rolled equivalent courses to academic history.

Now you are ready to begin determining what information related to transfer institutions and their courses will be implemented within the SCT Banner Student Transfer Articulation module. Decisions will need to be made based upon your organization's needs as to which code validation forms and control and rules forms will be used as well as what your values will be on these forms.

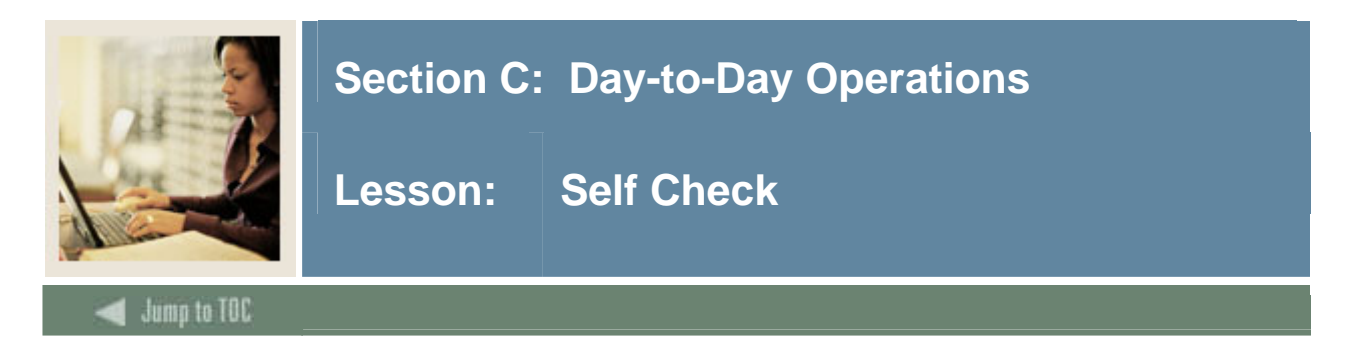

#### **Directions**

Use the information you have learned in this workbook to complete this self-check activity.

#### **Question 1**

The transfer organization must be established on which validation form before building data on the Transfer Articulation Institution Form (SOABGTA).

#### **Question 2**

*(fill in the blank)* and *(fill in the blank)* terms are provided on all sections of the form so that the data is maintained as it changes over time.

#### **Question 3**

If more than one transfer course is required to equate to one or more courses at the institution, a *(fill in the blank)* is required.

#### **Question 4**

Equivalent transfer courses may be singular, such as ACCT 101 is equivalent to ACCT 51, or multiple, such as ENGL 100 is equivalent to ENGL 100 and ENGL 102

True or False

#### **Question 5**

What form is used to add a student to SCT Banner to associate the transfer institution to a student?

#### **Question 6**

Transfer courses must exist on the Transfer Course Articulation Form (SHATATR) to be entered on the Transfer Articulation Evaluation Form (SHATAEQ)

True or False

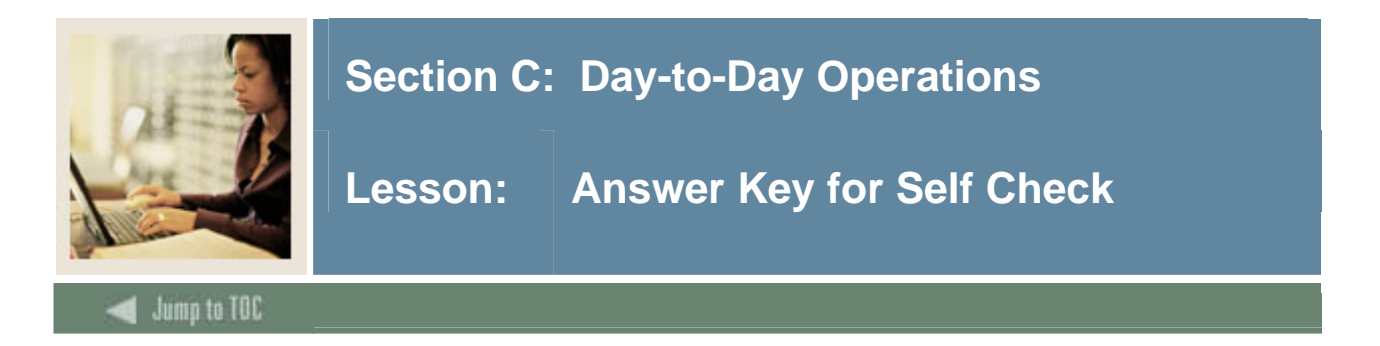

#### **Question 1**

The transfer organization must be established on which validation form before building data on the Transfer Articulation Institution Form (SOABGTA).

#### **The Source/Background Institution Validation Form (STVSBGI)**

#### **Question 2**

*(fill in the blank)* and *(fill in the blank)* terms are provided on all sections of the form so that the data is maintained as it changes over time.

#### *From* **and** *to* **terms are provided on all sections of the form so that the data is maintained as it changes over time.**

#### **Question 3**

If more than one transfer course is required to equate to one or more courses at the institution, a *(fill in the blank)* is required

**If more than one transfer course is required to equate to one or more courses at the institution, a** *group code* **is required.** 

#### **Question 4**

Equivalent transfer courses may be singular, such as ACCT 101 is equivalent to ACCT 51, or multiple, such as ENGL 100 is equivalent to ENGL 100 and ENGL 102 (True or False)

#### **True**

#### **Question 5**

Which form must be used to add a student to SCT Banner to associate the transfer institution to a student?

#### **The student must have been added to the system via the General Person Identification Form (SPAIDEN).**

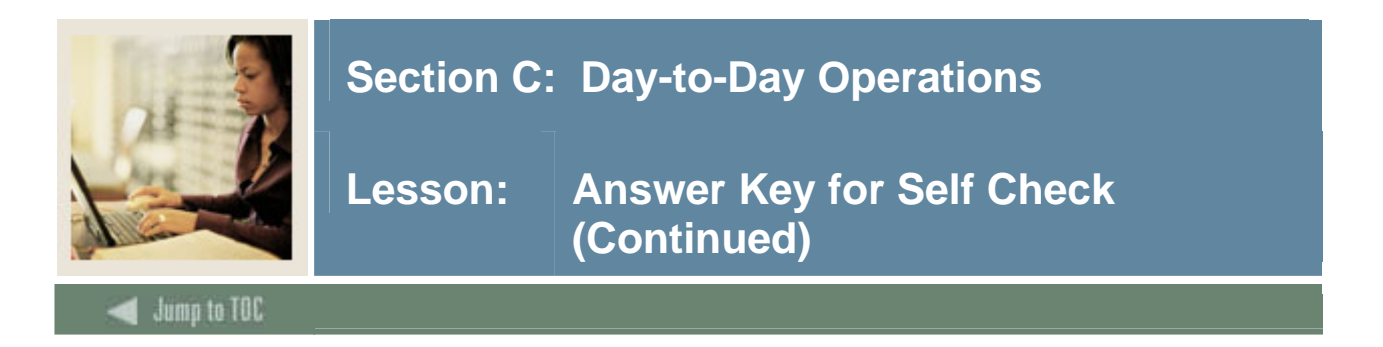

#### **Question 6**

Transfer courses must exist on the Transfer Course Articulation Form (SHATATR) to be entered on the Transfer Articulation Evaluation Form (SHATAEQ) (True or False)

**False**. **Transfer courses do not have to exist on the Transfer Course Articulation Form (SHATATR) to be entered on the Transfer Articulation Evaluation Form (SHATAEQ).** 

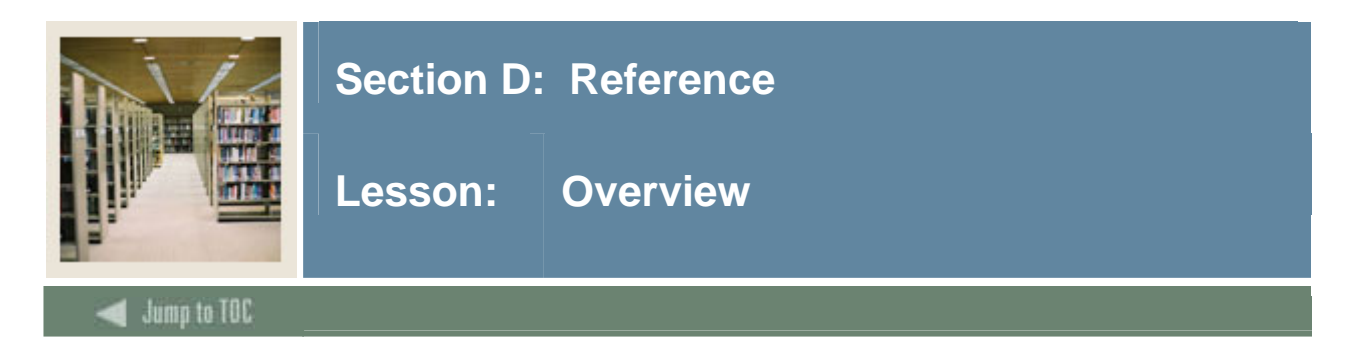

#### **Introduction**

The purpose of this section is to provide reference materials related to the workbook.

### **Section contents**

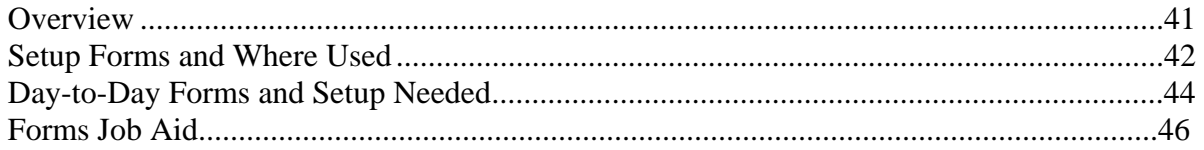

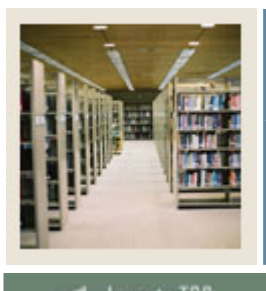

### **Section D: Reference**

Lesson: Setup Forms and Where Used

Jump to TOC

l

#### **Guide**

Use this table as a guide to the setup forms and the day-to-day forms that use them.

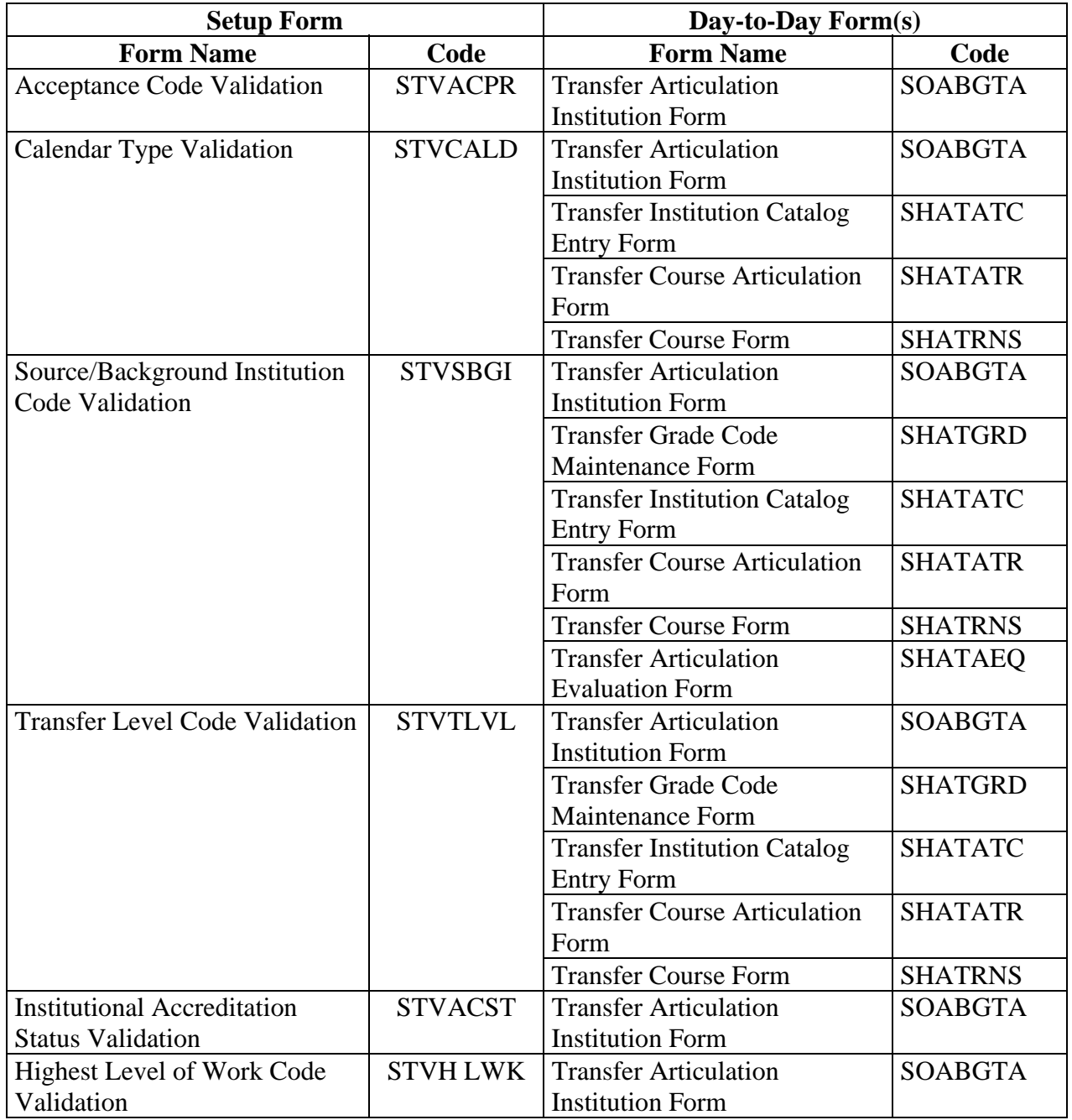

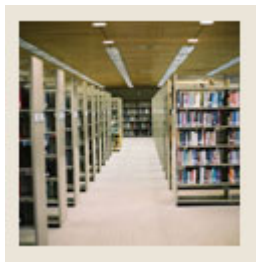

### **Section D: Reference**

**Lesson:** Setup Forms and Where Used **(Continued)** 

Jump to TOC

l

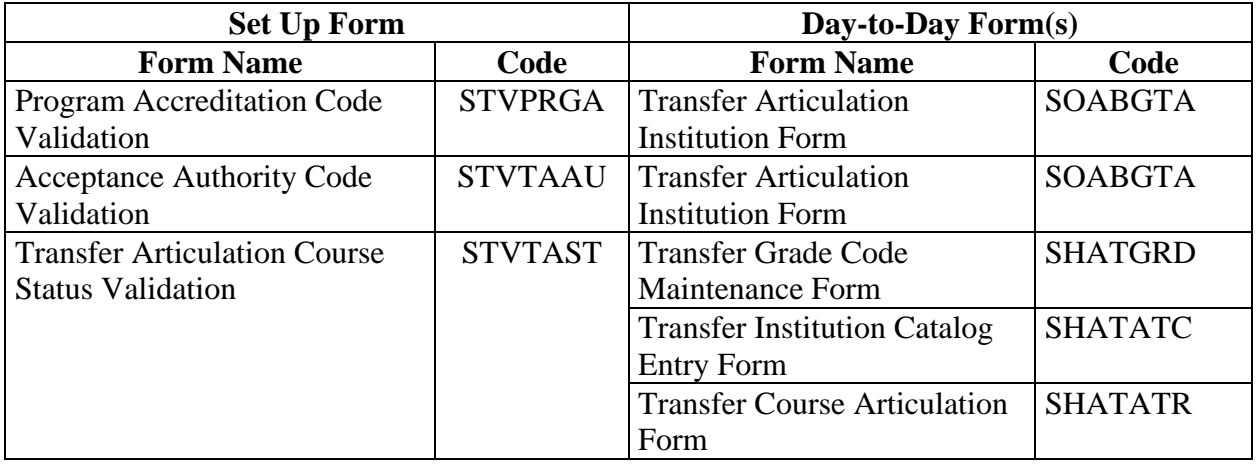

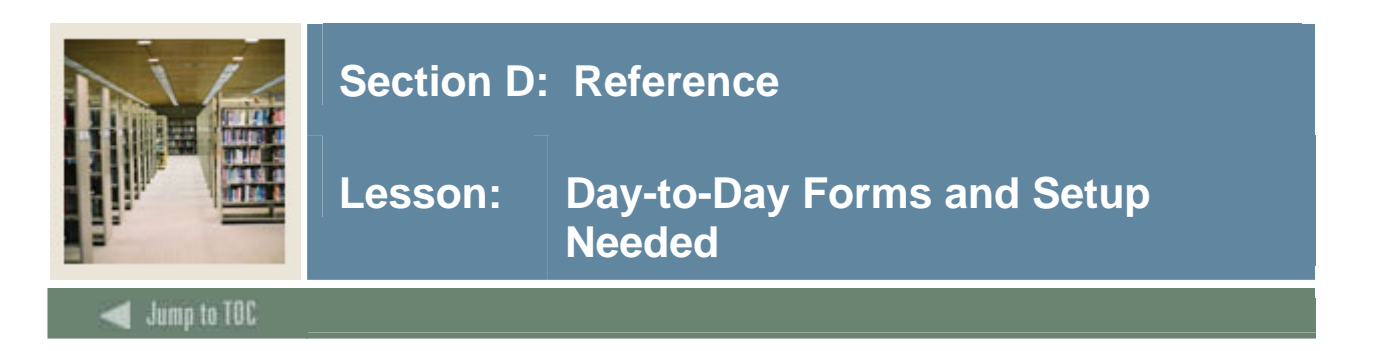

#### **Guide**

Use this table as a guide to the day-to-day forms and the setup forms needed for each.

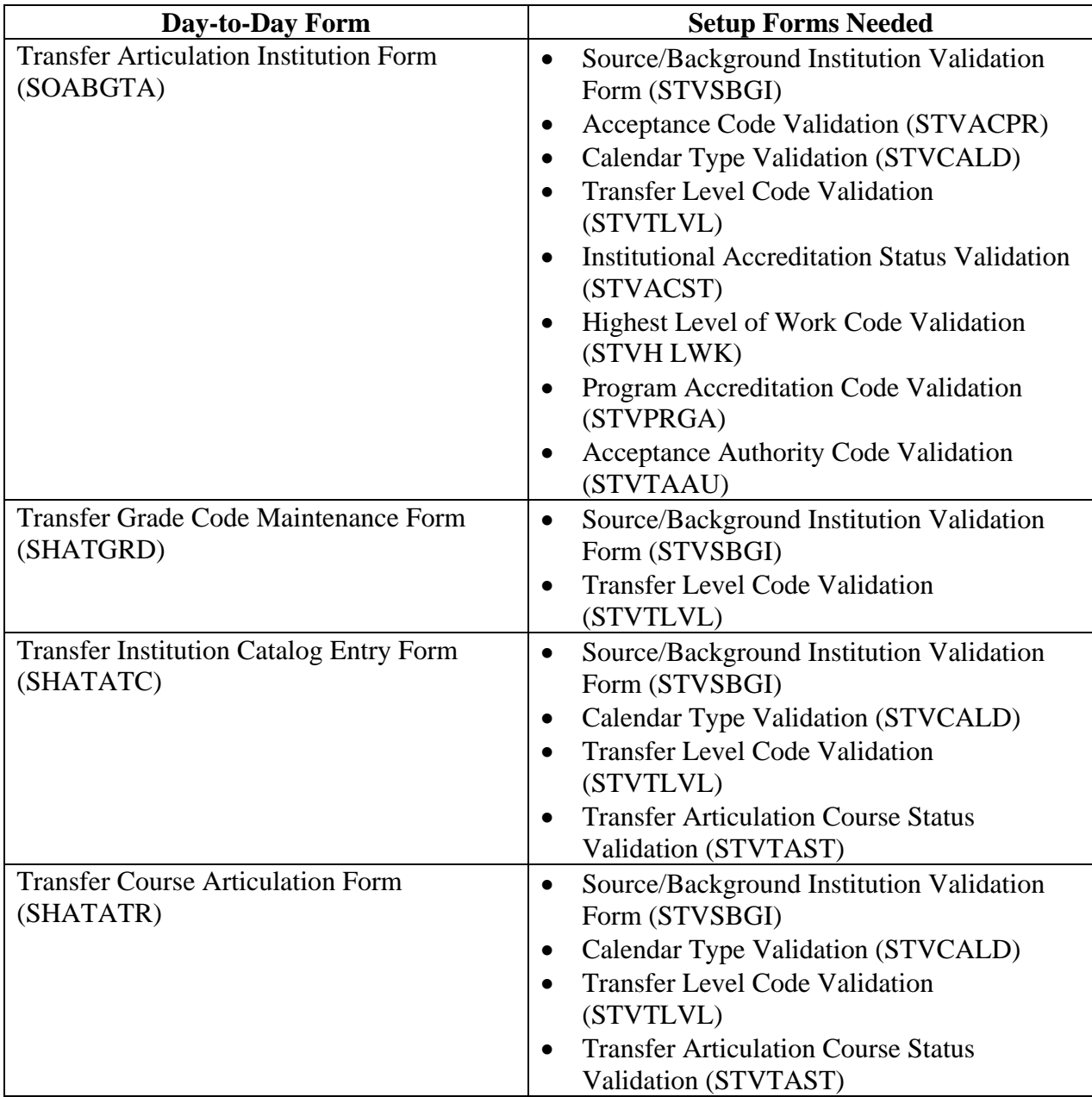

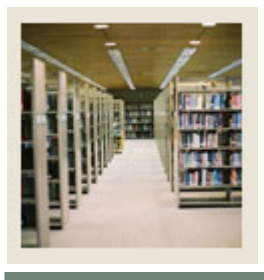

### **Section D: Reference**

**Lesson: Day-to-Day Forms and Setup Needed (Continued)** 

Jump to TOC

l

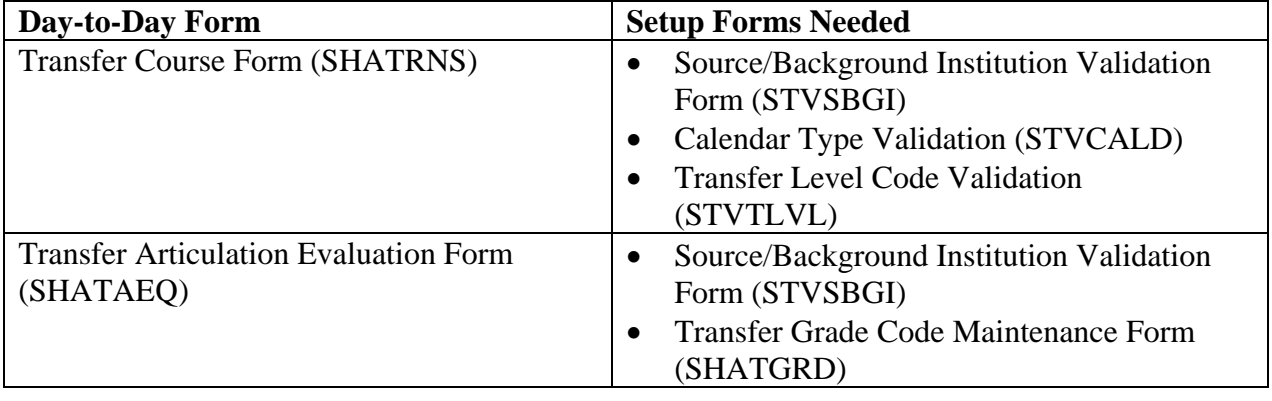

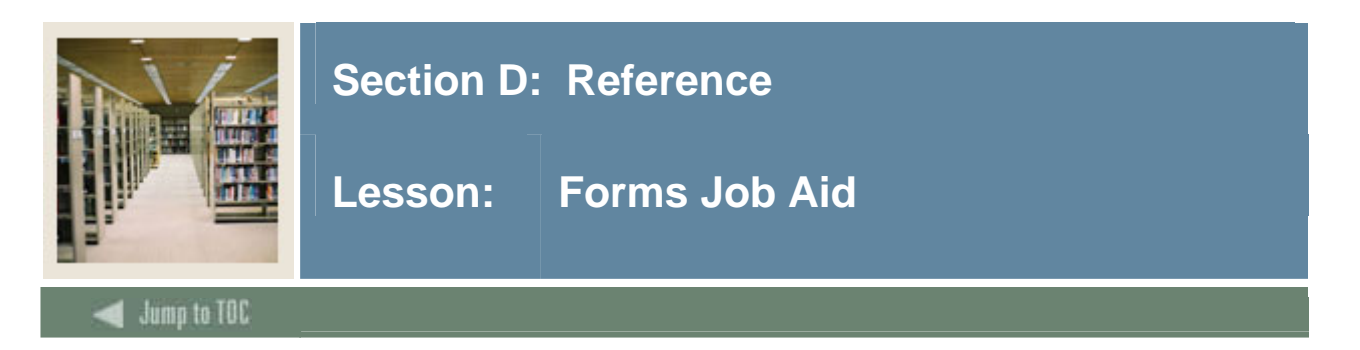

### **Guide**

Use this table as a guide to the forms used in this workbook. The Owner column may be used as a way to designate the individual(s) responsible for maintaining a form.

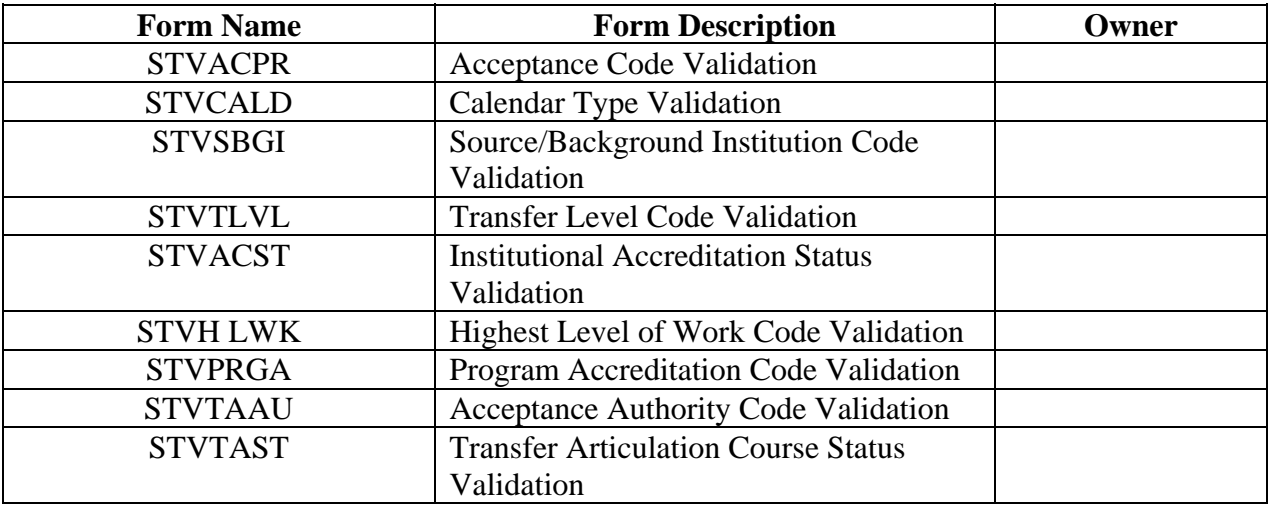

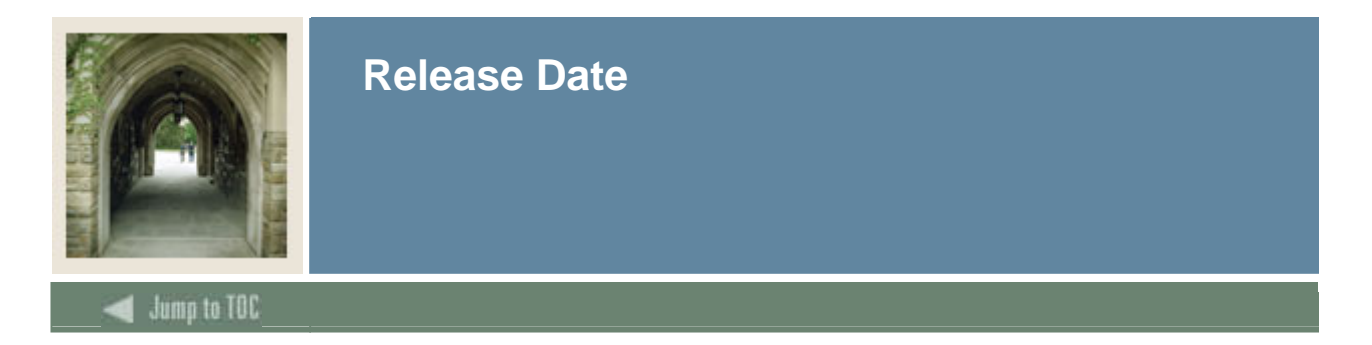

This workbook was last updated on 09/01/2005.